MEC-SETEC INSTITUTO FEDERAL MINAS GERAIS – *Campus* Formiga Curso de Engenharia Elétrica

# **DISPOSITIVO PARA MEDIÇÃO DE TORQUE DE MOTORES DE INDUÇÃO TRIFÁSICOS**

Addzo Augustho Vieira Alcides

Orientador: Profª. Msc. Mariana Guimarães dos Santos.

Co-orientador: Engenheiro Rodrigo Menezes Sobral Zacaroni.

**FORMIGA – MG 2019**

## **ADDZO AUGUSTHO VIEIRA ALCIDES**

## **DISPOSITIVO PARA MEDIÇÃO DE TORQUE DE MOTORES DE INDUÇÃO TRIFÁSICOS**

Trabalho de Conclusão de Curso apresentado ao curso de Engenharia Elétrica do Instituto Federal de Minas Gerais – *Campus* Formiga, como requisito parcial para obtenção de título de Bacharel em Engenharia Elétrica.

Orientadora: Profª. Msc. Mariana Guimarães dos Santos.

Coorientador: Engenheiro Rodrigo Menezes Sobral Zacaroni.

Alcides, Addzo Augustho Vieira.

 $\overline{a}$  $\overline{\phantom{a}}$ 

> A352d Dispositivo para medição de torque de motores de indução trifásicos / Addzo Augustho Vieira Alcides -- Formiga : IFMG, 2019. 74p. : il.

> > Orientador: Prof. MSc. Mariana Guimarães dos Santos Co-orientador: Rodrigo Menezes Sobral Zacaroni Trabalho de Conclusão de Curso – Instituto Federal de Educação, Ciência e Tecnologia de Minas Gerais – *Campus* Formiga.

 1. Medição de Torque 2. Motores de Indução. 3. Arduino. 4. Tensão 5. Corrente. 6. Sensor Óptico. I. Santos, Mariana Guimarães dos. II. Zacaroni, Rodrigo Menezes Sobral. III. Título. CDD 621.3

*Ficha catalográfica elaborada pela Bibliotecária Msc. Simoni Júlia da Silveira*

## **ADDZO AUGUSTHO VIEIRA ALCIDES**

## **DISPOSITIVO PARA MEDIÇÃO DE TORQUE DE MOTORES DE INDUÇÃO TRIFÁSICOS**

Trabalho de conclusão de curso apresentado ao Instituto Federal de Minas Gerais como requisito parcial para obtenção de título de Bacharel em Engenharia Elétrica.

Avaliado em: 04 de dezembro de 2019 Nota:

## **BANCA EXAMINADORA**

\_\_\_\_\_\_\_\_\_\_\_\_\_\_\_\_\_\_\_\_\_\_\_\_\_\_\_\_\_\_\_\_\_\_\_\_\_\_\_\_\_\_\_\_\_\_\_\_\_ Profª. Msc. Mariana Guimarães dos Santos - Orientadora

\_\_\_\_\_\_\_\_\_\_\_\_\_\_\_\_\_\_\_\_\_\_\_\_\_\_\_\_\_\_\_\_\_\_\_\_\_\_\_\_\_\_\_\_\_\_\_\_\_ Engenheiro Rodrigo Menezes Sobral Zacaroni - Coorientador

\_\_\_\_\_\_\_\_\_\_\_\_\_\_\_\_\_\_\_\_\_\_\_\_\_\_\_\_\_\_\_\_\_\_\_\_\_\_\_\_\_\_\_\_\_\_\_\_\_ Prof. Dr. Gustavo Lobato Campos

\_\_\_\_\_\_\_\_\_\_\_\_\_\_\_\_\_\_\_\_\_\_\_\_\_\_\_\_\_\_\_\_\_\_\_\_\_\_\_\_\_\_\_\_\_\_\_\_\_ Prof. MSc. Patrick Santos de Oliveira

\_\_\_\_\_\_\_\_\_\_\_\_\_\_\_\_\_\_\_\_\_\_\_\_\_\_\_\_\_\_\_\_\_\_\_\_\_\_\_\_\_\_\_\_\_\_\_\_\_ Prof. Dr. Renan Souza Moura

Formiga, 04 de dezembro de 2019.

#### **RESUMO**

As máquinas elétricas são equipamentos fundamentais para o desenvolvimento de diversas atividades. Operando como motores são as principais responsáveis pela manipulação de cargas em ambientes industriais, comerciais e residenciais. Já no funcionamento como geradores, estão presentes no sistema elétrico de geração de energia sendo responsáveis pela conversão de energia mecânica em elétrica independentemente da fonte primária de energia utilizada. A importância de tais dispositivos no contexto da engenharia elétrica faz com que vários cursos de graduação e técnicos incluam em suas grades o estudo destes equipamentos. Uma das principais grandezas para o estudo dos motores elétricos é o torque, e este é normalmente medido por meio de torquímetros acoplados aos eixos das máquinas. O laboratório de máquinas elétricas do IFMG - *Campus* Formiga possui diversas máquinas elétricas e conjuntos de máquinas acopladas, no entanto, não existe equipamento para medição do torque na maioria delas. Assim, o objetivo deste projeto é elaborar um sistema embarcado que seja capaz de mostrar em um display o torque instantâneo disponível nas máquinas do laboratório. O equipamento realiza a medição indireta do torque utilizando-se duas estratégias: (i) por meio do cálculo da potência e medição da velocidade da máquina e (ii) utilizando-se um método baseado na corrente de entrada. A potência é obtida por medições de corrente e tensão e a velocidade por meio de um sensor óptico. Estes dados são enviados para a plataforma Arduino que processa, faz os cálculos de torque e disponibiliza por meio de um display. A intenção é confeccionar um dispositivo que possa ser utilizado em todas as máquinas de indução do laboratório. A validação dos resultados é realizada por meio de comparação com valores de torque medidos por outros dispositivos e com a comparação de resultados da literatura. Espera-se que o desenvolvimento deste projeto permita a realização de práticas laboratoriais que envolvam a manipulação de grandezas de natureza elétrica e do torque, auxiliando no processo de aprendizagem, por meio da associação de conhecimentos teóricos e práticos.

**Palavras Chave:** Medição de Torque. Motores de Indução. Arduino.

#### *Abstract*

Electrical machines are a fundamental equipment for developing a variety of activities. Operating as motors, they are the primary responsible for pulling loads on industrial, commercial and residential environments. As generators, they can be found on the power generation system, converting mechanical into electrical energy, regardless of the primary energy source used. The importance of such devices in the electrical engineering field makes most of the graduation and technician courses incorporate the study of electrical machines in their class catalogs. One of the main physical quantities for the study of electrical machines is the torque and, usually, it is measured by torque meters coupled with the machine axis. The IFMG - Formiga Campus's laboratory has many electrical machines and coupled machines sets. However, there is no torque measurement equipment available for most of them. For this reason, the main goal of this project is to create a device able to show on a display the instantaneous torque produced by the machines on the laboratory. This equipment uses two different approaches to measure the torque indirectly: (i) by calculating the power and measuring the machine's speed and (ii) applying a method based on the input current. The power is acquired by means of voltage and current measurement and the speed is obtained through an optical sensor. An Arduino platform gather all the data, process the information, calculates the torque and exhibits it on an LCD display. The purpose of this study is to build a device that can be applied on all induction motors available on Campus. In order to be verified, the results are compared to the torque collected from another equipment and to theoretical calculations. It is expected that the outcome of this project will enable the students to do experiments involving torque and electrical quantities manipulation, assisting the learning process by the association of theoretical and practical knowledge.

**Keywords:** Torque Measurement. Induction Motors. Arduino.

## **LISTA DE FIGURAS**

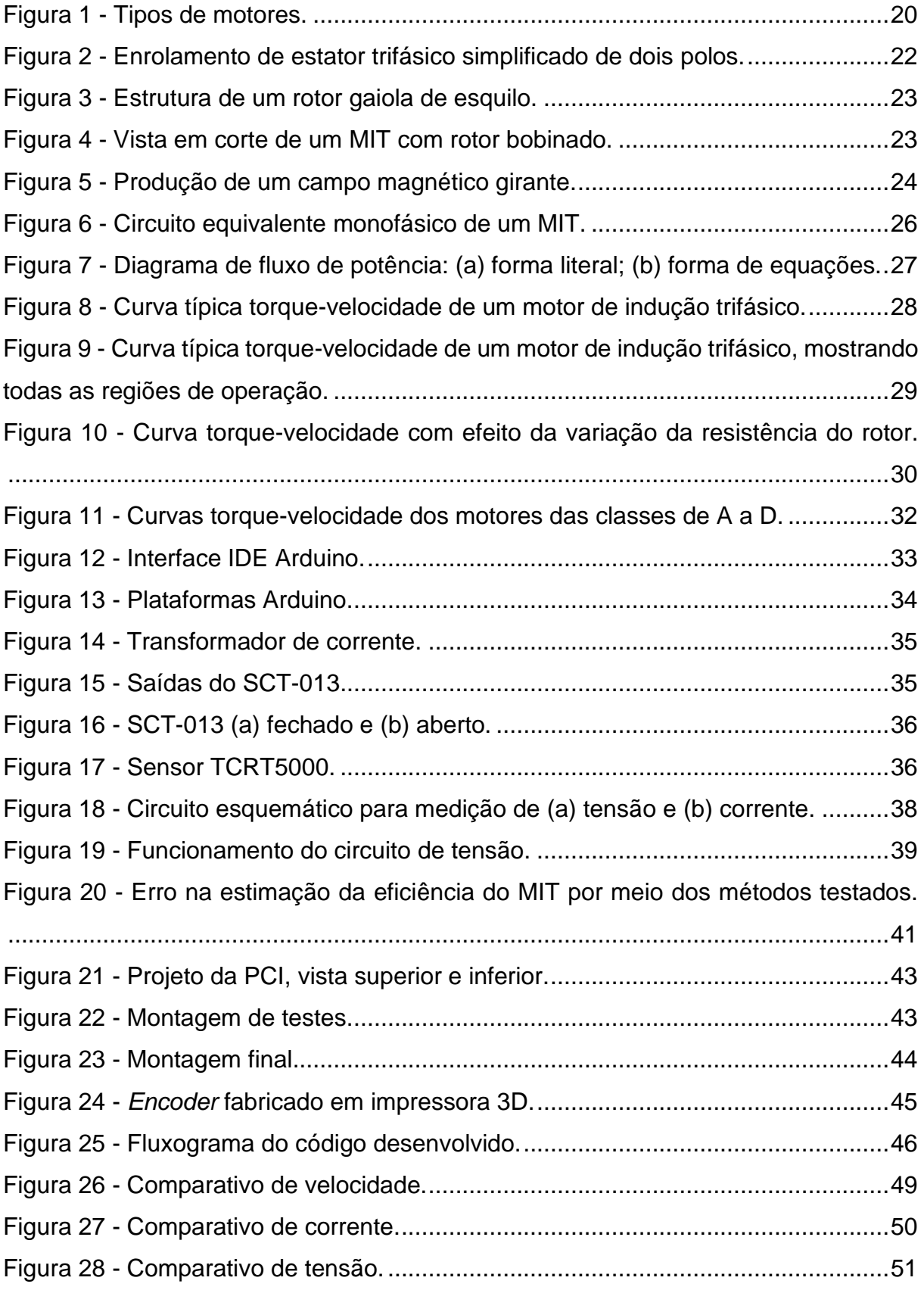

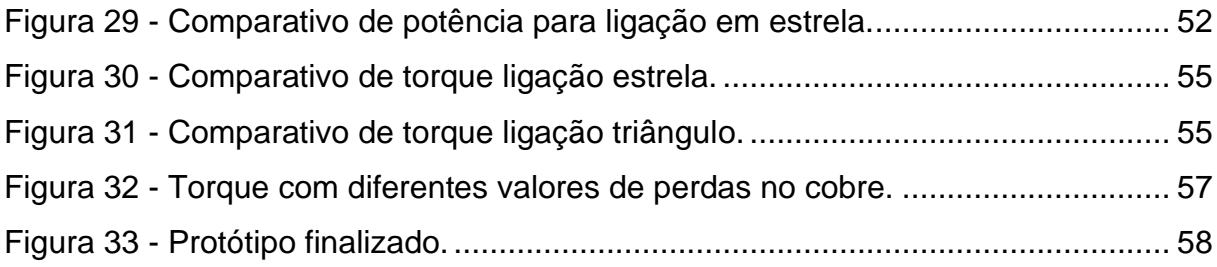

## **LISTA DE TABELAS**

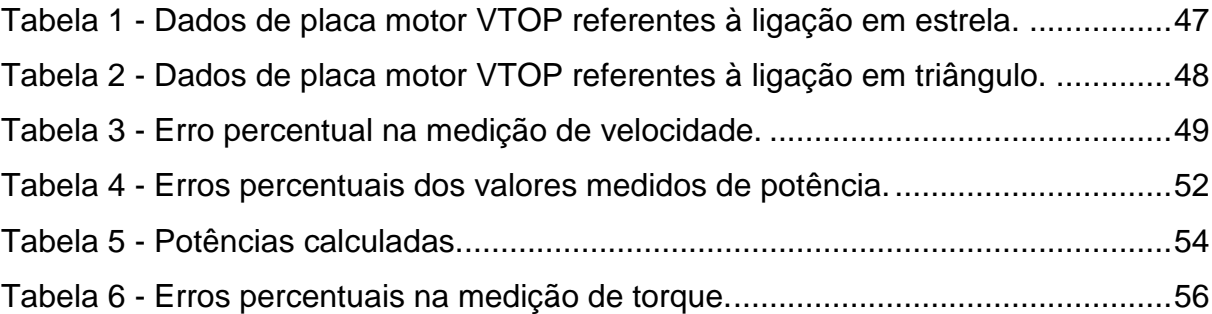

## **SUMÁRIO**

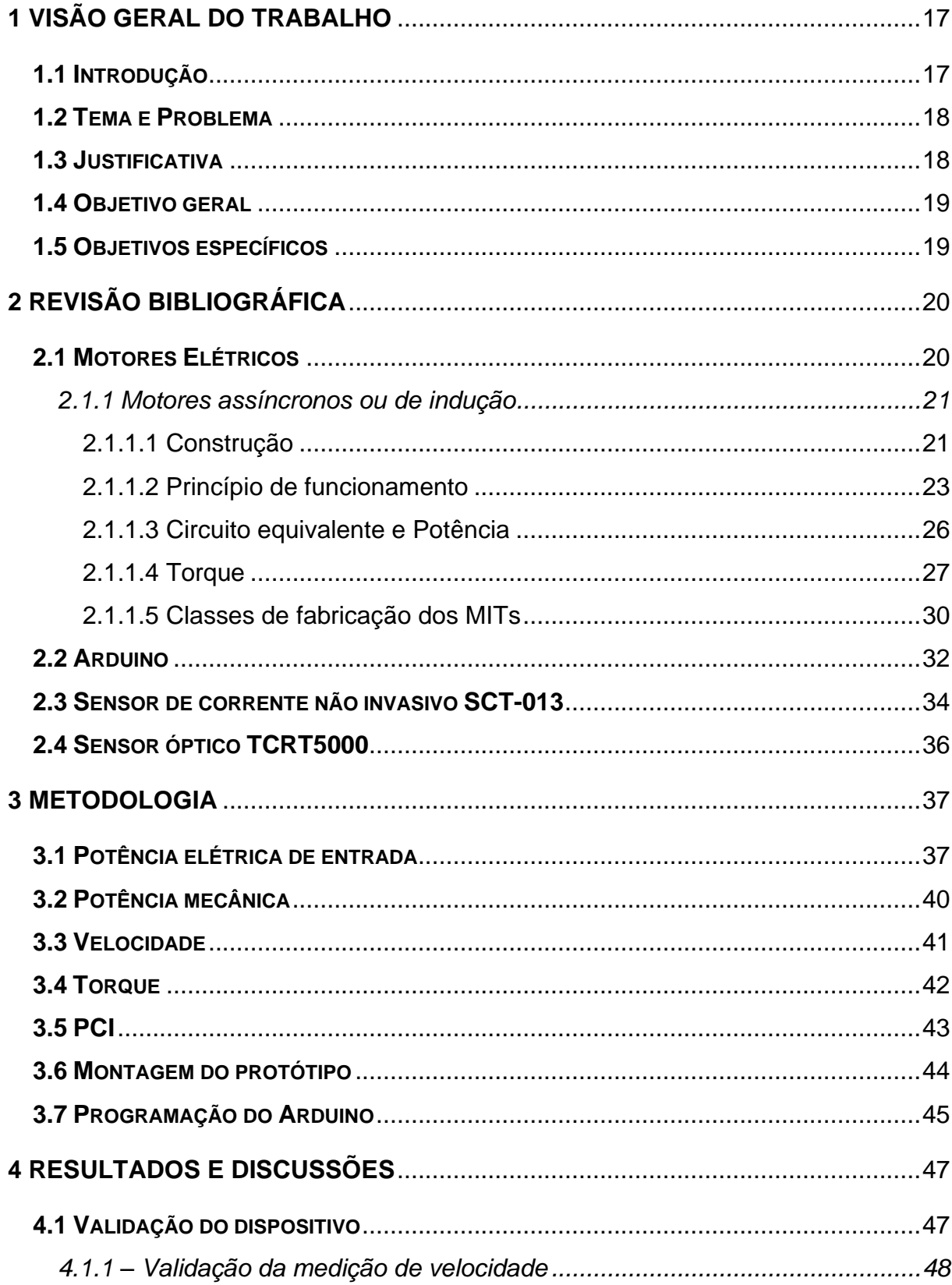

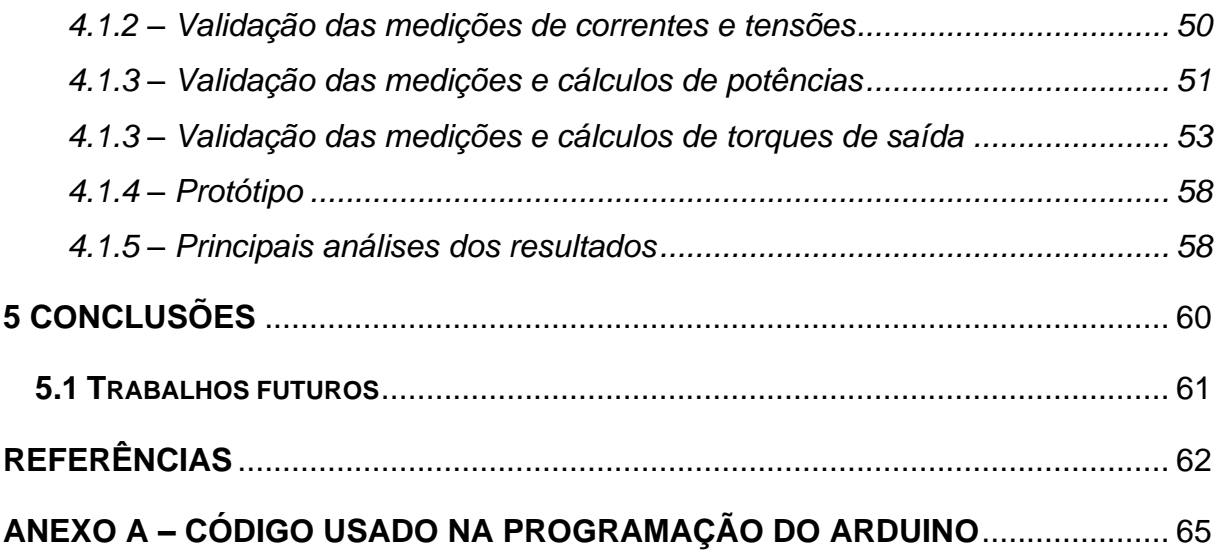

## <span id="page-18-0"></span>**1 VISÃO GERAL DO TRABALHO**

#### <span id="page-18-1"></span>**1.1 Introdução**

Máquinas elétricas são empregadas em diversas atividades e ambientes, podendo ser aplicadas tanto em atividades cotidianas, em eletrodomésticos, quanto em indústrias de grande porte. Estima-se que cerca de 58% de toda energia elétrica produzida no Brasil seja consumida por máquinas elétricas, sendo que motores industriais são responsáveis por 30% do consumo e os outros 28% são consumidos por motores menores, empregados em eletrodomésticos, por exemplo (AGARELLI, 2015).

O torque desenvolvido por um motor é uma das principais grandezas de estudo destes equipamentos uma vez que é utilizado para especificar tipos de acionamentos e dimensionar motores para as mais diversas aplicações, como elevadores e bombas, por exemplo. Além disso, pode ser empregado em técnicas de controle vetorial (CARVALHO *et al.*, 2003) e pode ser útil na detecção de falhas e mal funcionamento, quando monitorado constantemente para uma mesma carga (SILVA; LIMA; OLIVEIRA, 2015).

Geralmente, as medições de torque são feitas com o uso de dinamômetros ou então extensômetros. Os primeiros são mais precisos, mas, no entanto, não possuem preços acessíveis e devem ser acoplados ao final do eixo do motor, sendo utilizados como carga (PEREIRA, 1999). Já os extensômetros, também possuem boa precisão, porém, devem ser colados nos eixos das máquinas sob teste, dificultando a utilização em mais de um motor uma vez que os eixos dos motores possuem dimensões diferentes (BRITO, 1994).

O laboratório de máquinas elétricas do IFMG - *Campus* Formiga possui vários motores com dimensões e potências distintas, sendo que a maioria destes não possui nenhum equipamento de medição de torque disponível. Assim, durante aulas práticas, o torque é obtido indiretamente utilizando-se o cálculo da potência e a medição de velocidade. Como as medições são feitas pela observação dos alunos e com vários equipamentos distintos, muitas vezes o torque calculado apresenta erros inerentes aos processos de medição. Outra observação importante é que durante os

ensaios para determinar o torque instantâneo é necessário fazer o cálculo para cada situação de carga, o que prejudica a análise de sensibilidade da grandeza durante as aulas.

### <span id="page-19-0"></span>**1.2 Tema e Problema**

O torque é muito útil para a operação de motores, sendo um dos parâmetros primordiais para que as máquinas elétricas sejam dimensionadas corretamente e não trabalhem em condições de sub ou sobrecarga. Além disso, as curvas de torque x velocidade são fundamentais para o estudo dos motores elétricos e estão presentes em todas as bibliografias utilizadas no ensino de máquinas nos cursos de engenharia elétrica e afins. A medição desta grandeza depende de equipamentos acoplados aos eixos o que limita sua aquisição, tanto pelo custo quanto pela adaptação e tais equipamentos para diferentes máquinas. Desta forma, a determinação correta dos valores de tal grandeza é de fundamental importância tanto para o seu estudo quanto para a sua aplicação.

## <span id="page-19-1"></span>**1.3 Justificativa**

No mercado são encontrados numerosos tipos de torquímetros, variando em forma de funcionamento e acoplamento ao motor, no entanto, a forma como são conectados ao eixo da máquina não permite uma mobilidade do aparelho para utilização em outra máquina em pouco tempo. Em laboratórios acadêmicos são realizadas práticas em diferentes máquinas rotineiramente, sendo assim, a solução imediata seria a aquisição de vários medidores, um para cada máquina. Como alguns destes equipamentos possuem custos elevados, esta solução acarretaria elevados custos para a instituição, inviabilizando a aquisição dos mesmos.

Por essa razão, esse trabalho propõe o desenvolvimento de um dispositivo de baixo custo e que permita a adaptação adequada aos equipamentos do laboratório de máquinas do IFMG – *Campus* Formiga. Desta forma é possível analisar o torque para diferentes condições de carga, com o intuito de melhorar a qualidade das aulas de máquinas e permitir o desenvolvimento de projetos e outros trabalhos de conclusão de curso.

## <span id="page-20-0"></span>**1.4 Objetivo geral**

Este trabalho tem como objetivo principal o desenvolvimento de um sistema embarcado que seja capaz de medir e mostrar em display o torque de um motor de indução trifásico para ser utilizado no laboratório de máquinas do IFMG - *Campus* Formiga.

## <span id="page-20-1"></span>**1.5 Objetivos específicos**

Para que o objetivo principal seja alcançado, os seguintes objetivos específicos fazem-se necessários:

- Estudo sobre o funcionamento dos MITs;
- Estudo sobre o torque desenvolvido pelos MITs;
- Escolha da metodologia de medição;
- Estudo sobre a obtenção e utilização das grandezas pelo Arduino;
- Definição de componentes e confecção de placa de circuito impresso;
- Desenvolvimento de algoritmo para Arduino;
- Testes para comparação e validação do dispositivo;

## <span id="page-21-1"></span>**2 REVISÃO BIBLIOGRÁFICA**

Este capítulo é destinado à apresentação de conceitos teóricos sobre equipamentos e componentes utilizados para o desenvolvimento do protótipo de medição de torque.

### <span id="page-21-2"></span>**2.1 Motores Elétricos**

Motores elétricos são máquinas responsáveis por transformar energia elétrica em energia mecânica.

Existem vários tipos de motores e eles são classificados primeiramente conforme o tipo de alimentação, em corrente contínua (CC) ou corrente alternada (CA) (KOSOW, 2005). Além disso, são classificados conforme os métodos de conexão e excitação dos enrolamentos do rotor e estator (FITZGERALD; KINGSLEY JR; UMANS, 2006). A Figura 1 apresenta uma breve classificação dos diversos tipos de motores existentes.

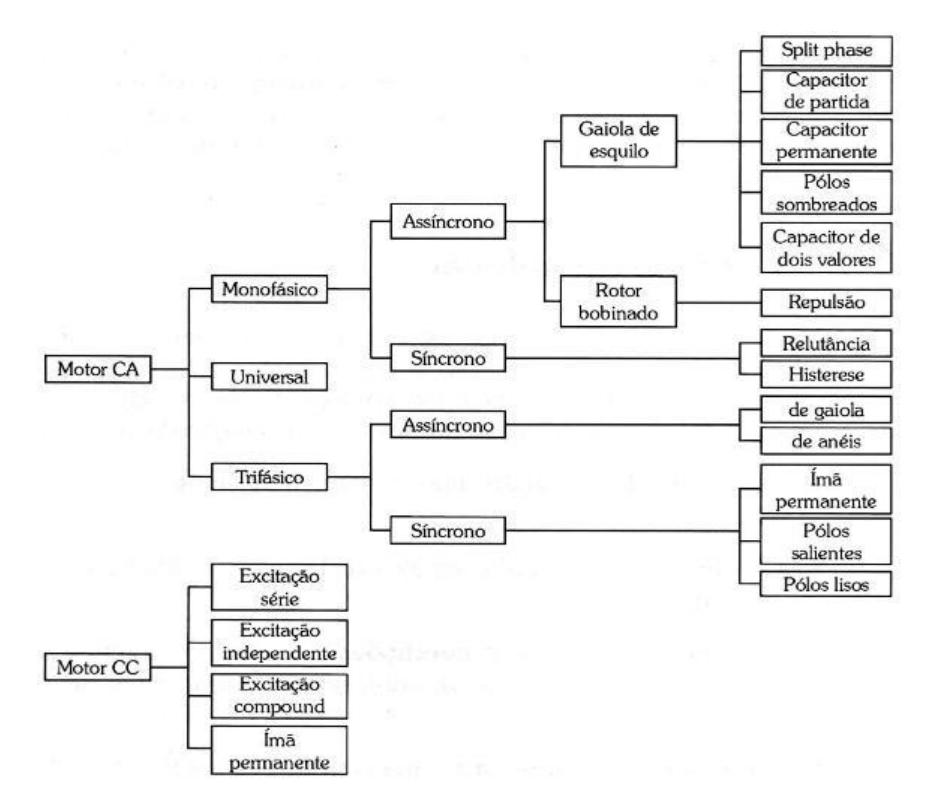

<span id="page-21-0"></span>Figura 1 - Tipos de motores. Fonte: Figura extraída de (VIEIRA, 2019).

Considerando a alimentação em corrente alternada, os motores podem ser classificados em síncronos e assíncronos ou de indução (BATISTA, 2018).

O nome "síncrono" se dá, segundo Fitzgerald, Kingsley Jr e Umans (2006), devido ao fato de que a frequência elétrica está sincronizada à velocidade de rotação do eixo do rotor, ou seja, o fluxo de campo e de armadura estão estacionários entre si em dada velocidade. Já nos motores assíncronos ou de indução o campo magnético produzido no estator tem velocidade diferente do campo produzido no rotor. O motor de indução trifásico é o objeto de estudo deste trabalho e o seu funcionamento e comportamento serão detalhados a seguir.

#### <span id="page-22-0"></span>*2.1.1 Motores assíncronos ou de indução*

De acordo com Chapman (2012), esse tipo de motor é chamado de motor de indução, ou Motor de Indução Trifásico (MIT) devido ao seu princípio de funcionamento. Quando alimentado por três fases defasadas em 120º elétricos, a tensão nos enrolamentos de armadura é produzida por indução eletromagnética e não por alimentação física como nos outros tipos de motores. Além disso, o nome "assíncrono" se deve à capacidade de produzir torque em qualquer velocidade inferior à velocidade síncrona, diferindo de um motor síncrono (DEL TORO, 2013).

Motores de Indução Trifásicos são muito utilizados pois não exigem manutenções frequentes, possuem custo reduzido, podem ser encontrados em altas potências e, além disso, são adequados para diversas faixas de conjugado, ou torque. No passado, estes motores não eram muitos devido à dificuldade no controle de velocidade, no entanto, atualmente, existem dispositivos de controle eletrônico que viabilizam o controle da velocidade e, dessa maneira, ampliam as formas de uso dos MITs (SALOMON, 2014).

#### <span id="page-22-1"></span>2.1.1.1 Construção

O MIT possui um enrolamento de campo, situado no estator, idêntico ao enrolamento de armadura de um motor síncrono e consiste, normalmente, de uma ou mais bobinas por fase com diversas espiras. Estas bobinas são colocadas em

ranhuras no estator e são separadas por 120° elétricos entre cada fase, como pode ser observado na Figura 2 (FITZGERALD; KINGSLEY JR; UMANS, 2006).

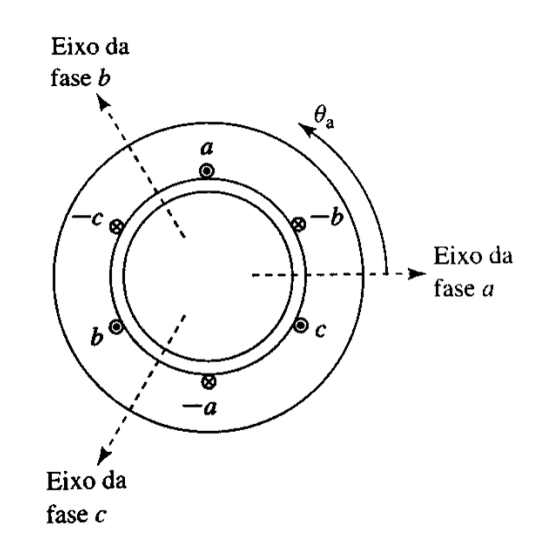

Figura 2 - Enrolamento de estator trifásico simplificado de dois polos. Fonte: Figura extraída de (FITZGERALD; KINGSLEY JR; UMANS, 2006).

<span id="page-23-0"></span>No caso do enrolamento de campo, existem duas possibilidades de construção: rotor gaiola de esquilo ou rotor bobinado. O primeiro compõe-se de barras condutoras inseridas em ranhuras feitas na borda do rotor, essas barras são, então, curtocircuitadas em ambas extremidades por anéis condutores, o nome desse tipo de rotor é devido à semelhança com uma roda de exercícios para roedores (CHAPMAN, 2012).

Em motores de rotor bobinado, ao invés de barras, existem condutores de cobre que são colocados em ranhuras do rotor e isolados do mesmo. Normalmente, a ligação é feita em Y e cada fase é ligada a um anel coletor também preso ao rotor. O propósito desses anéis coletores é possibilitar a instalação de resistores em série com os enrolamentos do rotor, alterando, assim, a resistência total e, em consequência, as características de torque do motor (KOSOW, 2005; CHAPMAN, 2012). A Figura 3 exibe a estrutura de um rotor gaiola de esquilo, já na Figura 4 é mostrado um motor com rotor bobinado, em que é possível ver os enrolamentos e os anéis coletores.

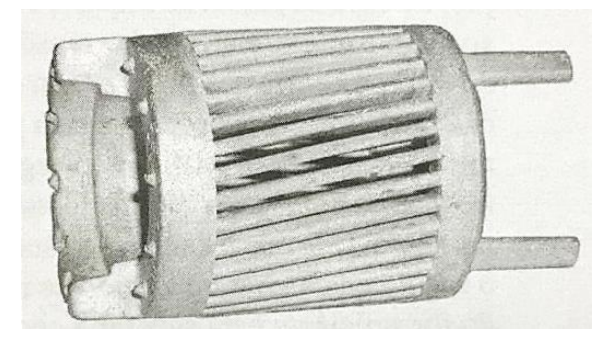

Figura 3 - Estrutura de um rotor gaiola de esquilo. Fonte: Figura extraída de (FITZGERALD; KINGSLEY JR; UMANS, 2006).

<span id="page-24-0"></span>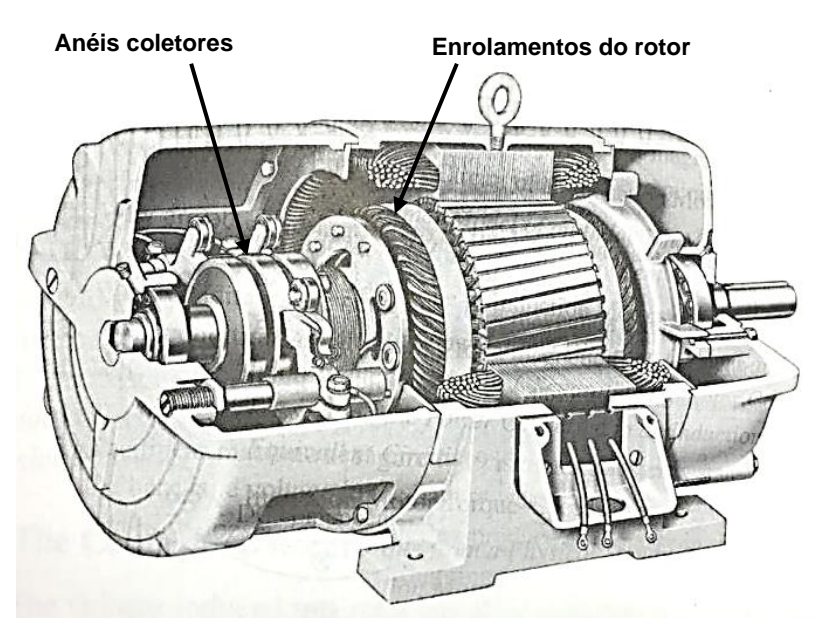

Figura 4 - Vista em corte de um MIT com rotor bobinado. Fonte: Figura adaptada de (CHAPMAN, 2012).

## <span id="page-24-2"></span><span id="page-24-1"></span>2.1.1.2 Princípio de funcionamento

Tendo em vista que as bobinas do enrolamento de armadura de um MIT são basicamente três solenoides, quando aplicadas tensões senoidais, uma corrente também senoidal circula por essas bobinas. A circulação de corrente alternada induz um fluxo magnético que varia em intensidade conforme a variação senoidal da corrente (SALOMON, 2014).

Quando as tensões aplicadas estão defasadas em 120° no tempo e as bobinas estão conectadas, seja por conexão Y ou delta, e arranjadas com espaçamento de 120° mecânicos, as correntes produzidas também serão defasadas conforme as tensões. Dado que um fluxo diferente será produzido por cada bobina, os mesmos se somam vetorialmente e produzem um fluxo, ou campo, resultante que mudará sua posição conforme o valor das correntes se altere (SALOMON, 2014). Um exemplo da movimentação do campo girante é apresentado na Figura 5.

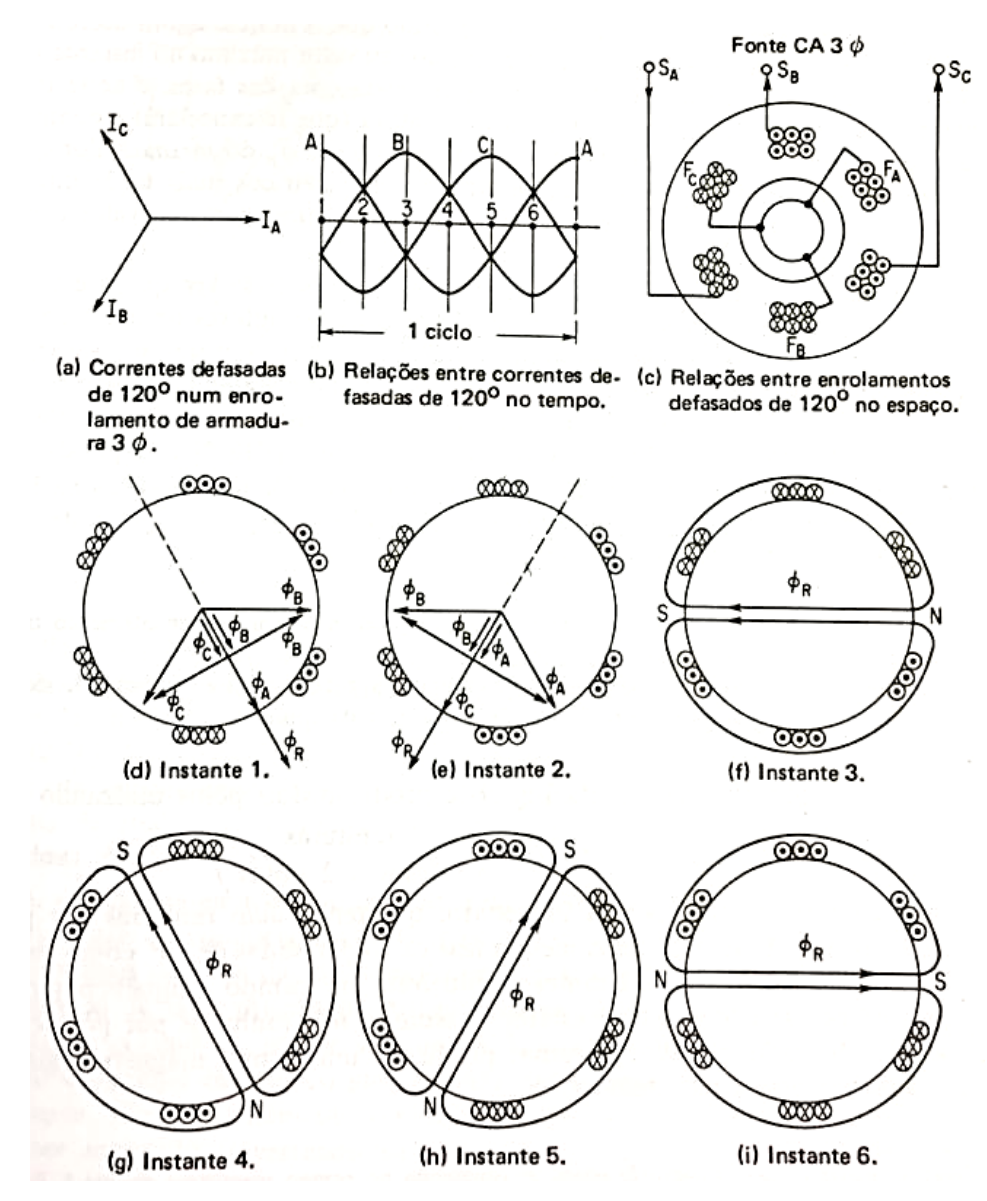

Figura 5 - Produção de um campo magnético girante. Fonte: Figura extraída de (KOSOW, 2005).

<span id="page-25-0"></span>Observa-se que, no instante t1 (Figura 5-b) a corrente na fase A está em seu valor máximo, enquanto as correntes das fases B e C estão no sentido oposto e possuem aproximadamente 70% do seu valor máximo. Pela Figura 5-d é possível observar o fluxo resultante ΦR oriundo da soma vetorial dos fluxos ΦA, ΦB e Φc. O mesmo raciocínio é seguido nos instantes subsequentes e a rotação do campo resultante é vista na Figura 5-e. As demais imagens da Figura 5 apresentam a

variação de direção de ΦR, bem como a formação de polos magnéticos provenientes do somatório dos campos magnéticos das três fases (KOSOW, 2005).

A rotação do campo faz com que tensões sejam induzidas nos enrolamentos do rotor e, como as bobinas estão em curto-circuito, correntes são formadas e produzem um campo magnético que tende a se mover em sincronia com o campo girante (DEL TORO, 2013).

Essa movimentação do campo magnético produz um torque no rotor e isso faz com que ele entre em movimento. O torque segue aumentando até que o rotor atinja uma velocidade na qual ocorra um equilíbrio com relação ao campo do estator e, com isso, o torque produzido é apenas suficiente para que o rotor supere as forças de atrito. A velocidade do campo girante do estator é correspondente à frequência da tensão de alimentação e é chamada velocidade síncrona, sendo descrita pela Equação 1 (DEL TORO, 2013).

$$
n_s = \frac{120 * f}{p},\tag{1}
$$

na qual,  $n_s$  é a velocidade síncrona, em rpm,  $f$  é a frequência de alimentação, em Hertz, e  $p \notin \mathcal{O}$  número de polos do motor.

O rotor sempre apresenta velocidades abaixo da velocidade síncrona, isso ocorre porque na velocidade síncrona não haveria movimento relativo entre rotor e campo girante e não seria produzido torque. A diferença de velocidades entre rotor e campo girante é chamada de escorregamento e, usualmente, é apresentada em percentual da velocidade síncrona ou em valores por unidade (DEL TORO, 2013). Sendo assim, podemos representar o escorregamento conforme Equação 2.

$$
s = \frac{n_s - n}{n_s} \tag{2}
$$

na qual,  $s$  é o escorregamento e  $n$  representa a velocidade do rotor, em rpm.

#### <span id="page-27-1"></span>2.1.1.3 Circuito equivalente e Potência

O circuito equivalente de qualquer dispositivo permite o conhecimento a respeito do seu funcionamento para diferentes situações e por isso é de extrema importância para o seu estudo. Por esse motivo, é comum a utilização de um circuito equivalente monofásico de um MIT em que sejam levadas em consideração as resistências e reatâncias dos enrolamentos e de magnetização. Esse circuito é apresentado na Figura 6, na qual os componentes com índice "1" se referem ao estator, índice "2" se referem ao rotor e a impedância central é o ramo de magnetização; o termo  $R_2 \frac{1-s}{s}$  $\frac{1}{s}$  representa a potência mecânica no eixo.

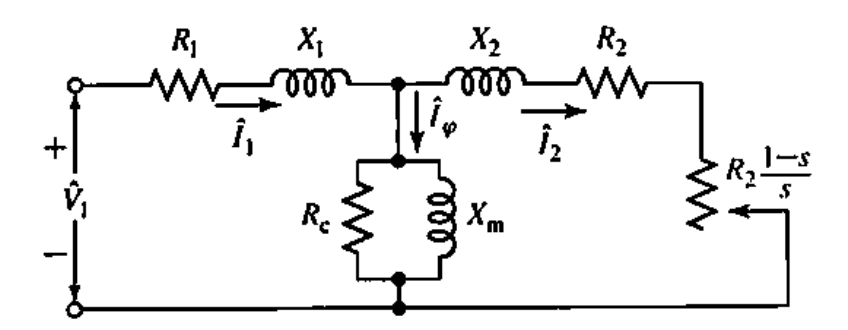

Figura 6 - Circuito equivalente monofásico de um MIT. Fonte: Figura extraída de (FITZGERALD; KINGSLEY JR; UMANS, 2006).

<span id="page-27-0"></span>A obtenção dos parâmetros do circuito equivalente é realizada por meio de ensaios normatizados, quais sejam: ensaio à vazio, ensaio com rotor bloqueado e ensaio para medição dos valores das resistências (FITZGERALD; KINGSLEY JR; UMANS, 2006). De posse destes valores é possível realizar cálculos para estimar as perdas, as potências envolvidas e ainda os torques desenvolvidos e, a partir disso, um diagrama de fluxo de potência pode ser elaborado, como pode ser visto na Figura 7.

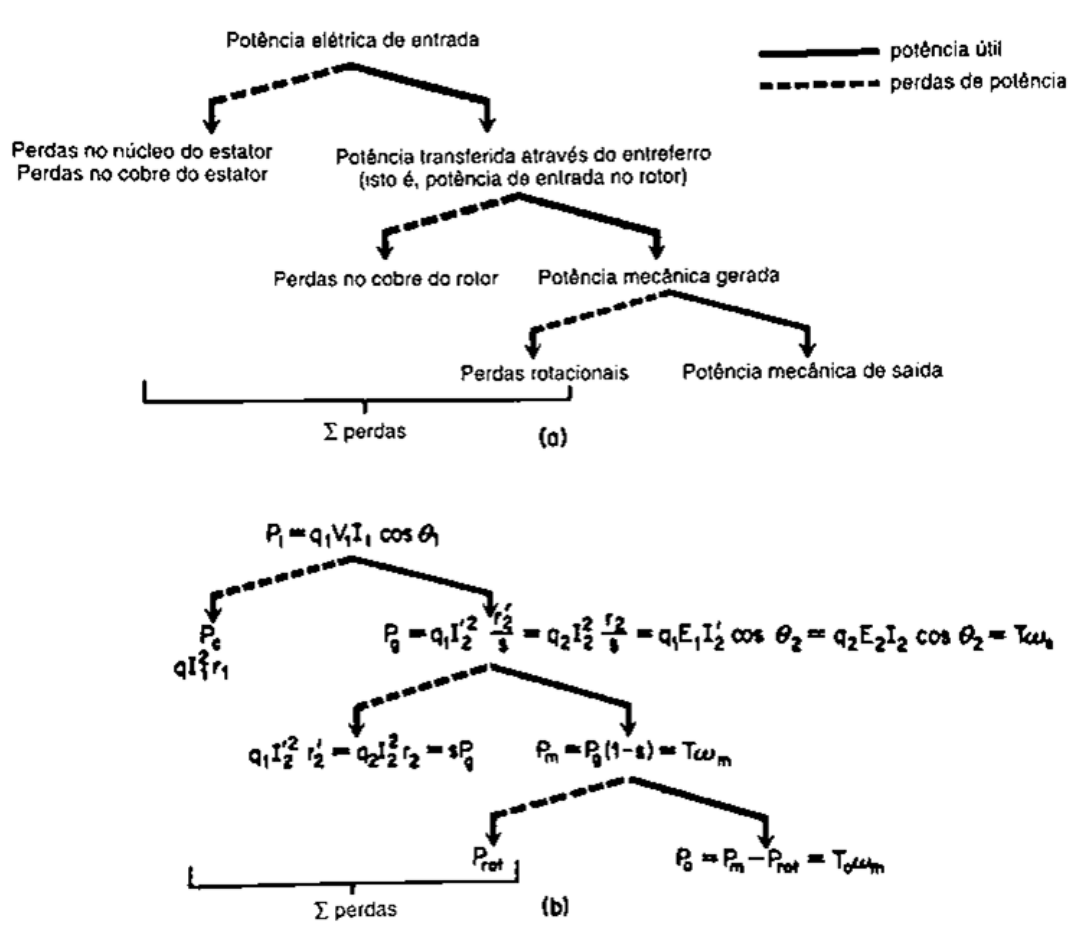

<span id="page-28-0"></span>Figura 7 - Diagrama de fluxo de potência: (a) forma literal; (b) forma de equações. Fonte: Figura extraída de (DEL TORO, 2013).

### <span id="page-28-1"></span>2.1.1.4 Torque

O torque é uma das principais grandezas de estudo dos motores elétricos, sofrendo influência direta do tipo e quantidade de carga aplicada ou retirada do eixo do motor. Essa variação influencia no escorregamento, que por sua vez, altera os valores de tensão induzida no rotor e produz correntes proporcionais a essa tensão (CHAPMAN, 2012).

A partir do diagrama ilustrado na Figura 7, é possível obter equações simplificadas que descrevem o torque desenvolvido em várias partes do motor. Porém, existe uma equação geral e mais básica para o cálculo do mesmo, Equação 3.

$$
T = \frac{\pi}{8} * p^2 * \Phi * J_m * \cos \Psi , \qquad (3)
$$

em que:

 $T$  é o torque, em N\*m;

 $p \neq 0$  número de polos;

Φ é o fluxo por polo, em Wb;

 $J_m$  é a lâmina de corrente que representa uma distribuição ampère-condutor, em A/rad;

Ψ é o ângulo de deslocamento de fase entre o início da lâmina de corrente e o início da onda de densidade de fluxo debaixo de um polo (DEL TORO, 2013).

Por meio da Equação 3, é possível construir uma curva típica de Torque x Velocidade dos motores de indução. Essa curva descreve como o torque de um MIT se comporta com a variação de velocidade desde a partida até a velocidade síncrona e é apresentada na Figura 8.

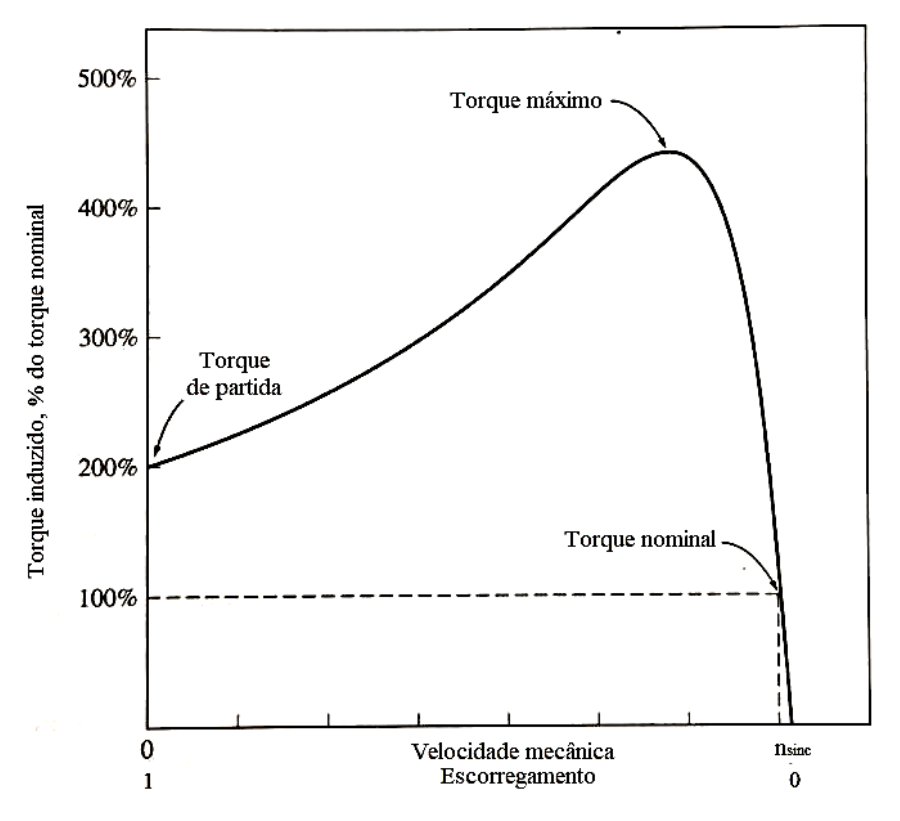

Figura 8 - Curva típica torque-velocidade de um motor de indução trifásico. Fonte: Figura adaptada de (CHAPMAN, 2012).

<span id="page-29-0"></span>Pela curva da Figura 8 é possível observar que não existe torque à velocidade síncrona, como mencionado previamente. Além disso, o torque de partida é maior que o torque nominal e existe um valor de torque máximo que não pode ser excedido, este é o ponto a partir do qual um acréscimo de velocidade acarreta uma grande redução de torque (CHAPMAN, 2012).

A Figura 9 apresenta uma curva típica com a inclusão de todas as regiões de operação de um motor de indução bem como sua operação como gerador.

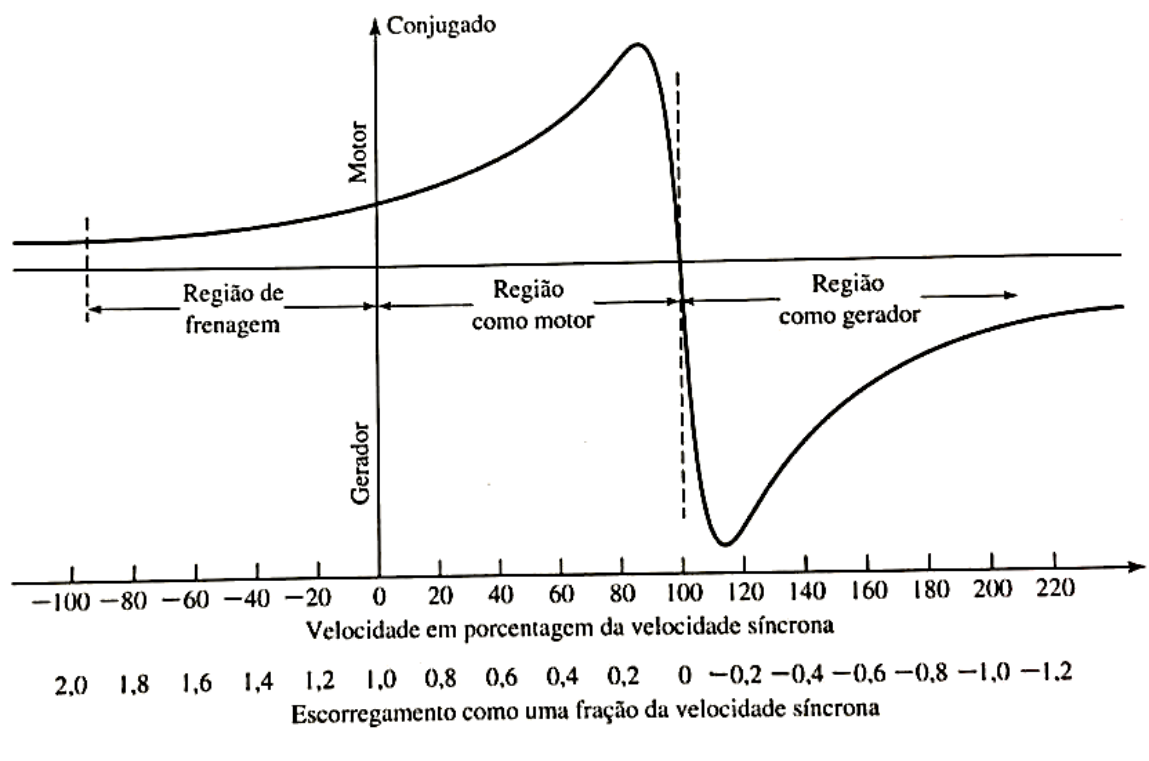

<span id="page-30-0"></span>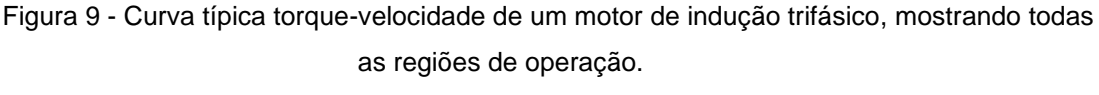

Fonte: Figura extraída de (FITZGERALD; KINGSLEY JR; UMANS, 2006).

Percebe-se pela Figura 9 que caso o motor exceda a velocidade síncrona, o sentido do torque se inverte e o motor passa a trabalhar como gerador. Caso o MIT esteja rotacionando no sentido inverso dos campos magnéticos, ou seja, fique com escorregamento negativo, o torque induzido trabalhará para frear o motor e, após a parada total, tentará movê-lo no sentido contrário (CHAPMAN, 2012).

É possível adicionar resistências em série com os enrolamentos de um MIT com rotor bobinado. Esse procedimento é feito quando são necessárias variações de velocidade, o que é mais complicado em motores com rotor de gaiola de esquilo pelo fato de serem fechados. Porém, a inserção de resistores causa alterações no comportamento do torque e isso pode ser notado nas curvas da Figura 10 (FITZGERALD; KINGSLEY JR; UMANS, 2006).

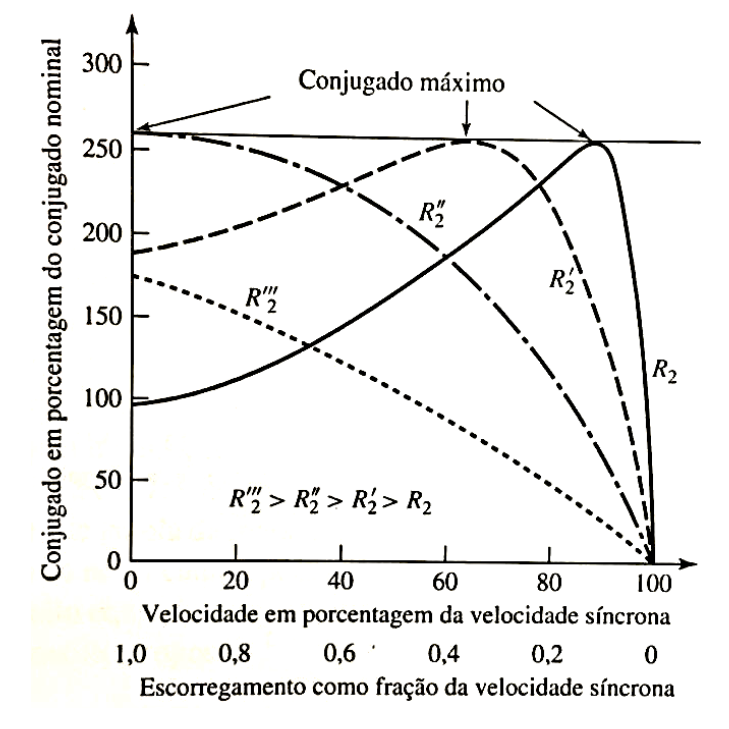

<span id="page-31-0"></span>Figura 10 - Curva torque-velocidade com efeito da variação da resistência do rotor. Fonte: Figura extraída de (FITZGERALD; KINGSLEY JR; UMANS, 2006).

#### <span id="page-31-1"></span>2.1.1.5 Classes de fabricação dos MITs

Quando é feita a especificação de um motor para acionar determinada carga, é indispensável o conhecimento de suas características, tais como torque de partida, exigência de potência, ciclo de funcionamento, variações de velocidade, dentre outras. Coletadas essas informações, determina-se o motor a ser utilizado. Entretanto, nem sempre é possível encontrar um motor que apresente exatamente as propriedades definidas durante o dimensionamento. Se porventura isso ocorrer, existem classes de motores comumente fabricados que podem atender satisfatoriamente as condições de trabalho (DEL TORO, 2013). Tais classes serão apresentadas a seguir.

• **Classe A:** são os motores mais utilizados. Possuem um torque de partida normal, corrente de partida normal e baixo escorregamento. À plena carga, o escorregamento é menor que 5% e apresentam alto rendimento. O torque máximo ocorre com pequeno escorregamento, cerce de 20%, e tem um valor acima de 200% do valor nominal. O torque de partida normalmente é próximo do torque nominal para motores de grande porte e cerca de 200% do valor de torque de plena carga. A principal desvantagem dessa classe é o alto valor de corrente de partida, comumente entre 500 a 800 vezes o valor nominal. Em motores com potência acima de 7,5 HP a partida deve ser feita com tensão reduzida afim de diminuir a corrente de partida. São tipicamente utilizados em ventiladores, sopradores, bombas e tornos (FITZGERALD; KINGSLEY JR; UMANS, 2006; CHAPMAN, 2012).

- **Classe B:** motores da classe B apresentam torque de partida normal, corrente de partida baixa e baixo escorregamento. Produzem aproximadamente o mesmo torque de partida da classe A, porém com 25% menos corrente. Trabalhando com plena carga, o escorregamento e o rendimento são próximos da classe A. O torque máximo é maior que 200% do torque a plena carga, mas é menor que dos motores da classe A. As aplicações típicas são as mesmas da classe A, contudo, a classe B é preferida pelo fato de exigirem menores valores de corrente de partida (FITZGERALD; KINGSLEY JR; UMANS, 2006; CHAPMAN, 2012).
- **Classe C:** esse tipo exibe torque de partida alto, corrente de partida baixa e baixo escorregamento. Apresentam rendimento menor e escorregamento maior que as classes A e B à plena carga. O torque máximo é um pouco inferior à classe A e o torque de partida é abaixo de 250% do nominal. São empregados no acionamento de bombas carregadas, compressores e transportadores (FITZGERALD; KINGSLEY JR; UMANS, 2006; CHAPMAN, 2012).
- **Classe D:** possuem torque de partida alto, cerca de 275% do torque à plena carga, e escorregamento alto. Devido ao rotor com resistência elevada, o torque máximo ocorre com 50 a 100% de escorregamento. Funcionam com alto escorregamento à plena carga, entre 7 e 11% e apresentam baixo rendimento. São usados no acionamento de cargas intermitentes, onde se necessita acelerar cargas com alto valor de inércia e no acionamento de cargas de alto impacto, por exemplo, prensas perfuradoras e máquinas de cortar chapas (FITZGERALD; KINGSLEY JR; UMANS, 2006; CHAPMAN, 2012).

As curvas típicas de cada classe estão representadas na Figura 11 a seguir.

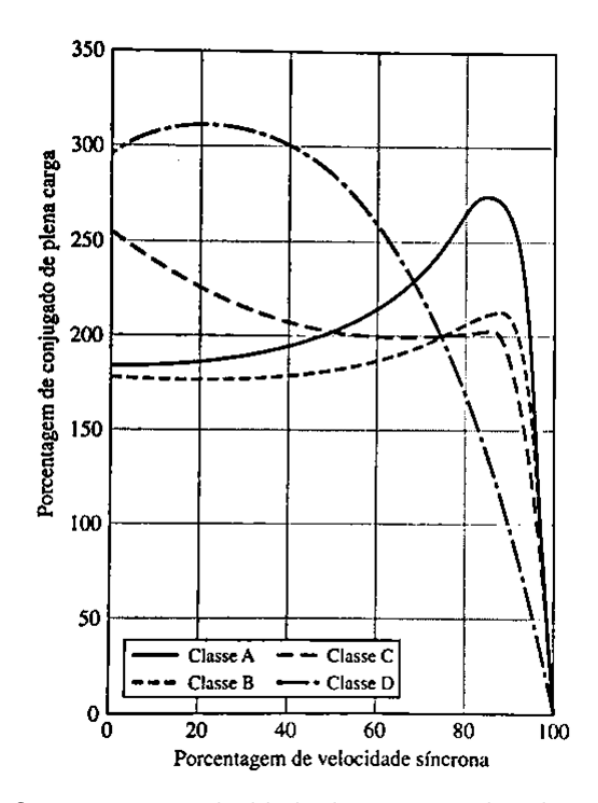

Figura 11 - Curvas torque-velocidade dos motores das classes de A a D. Fonte: Figura extraída de (FITZGERALD; KINGSLEY JR; UMANS, 2006).

### <span id="page-33-1"></span><span id="page-33-0"></span>**2.2 Arduino**

De acordo com Arduino (2019) e Thomsen (2014), a plataforma Arduino tratase de um dispositivo eletrônico que permite uma fácil criação de protótipos baseados em microcontroladores. Criado na Itália em 2005, essa plataforma é baseada na ideia de *software* e *hardware* livre, ou seja, qualquer pessoa tem a liberdade de fazer alterações em sua placa ou códigos de programação.

Ele dispõe de um microcontrolador da família Atmel e circuitos de entrada e saída que possibilitam a conexão de uma enorme gama de componentes eletrônicos, sensores, atuadores e vários outros aparelhos que possam ser úteis para o projeto sendo construído (THOMSEN, 2014).

A programação do Arduino pode ser feita por meio da própria interface dos desenvolvedores, disponibilizada gratuitamente para *download* e compatível com os principais sistemas operacionais de computador, chamada IDE (*Integrated Development Environment* ou Ambiente de Desenvolvimento Integrado) em que o algoritmo é escrito em linguagem C++ (BATISTA, 2018).

Como há a possibilidade de conexão a um computador via porta USB, a IDE se utiliza dessa porta e sua comunicação serial para fazer a transmissão dos códigos de programação ao Arduino, com isso, o dispositivo é habilitado para ser conectado ao projeto e desempenhar as funções desejadas (BATISTA, 2018).

Cada protótipo requer uma capacidade de processamento, memória e quantidade de portas de entrada e saída analógicas e digitais, por esse motivo, podem ser encontradas múltiplas versões da plataforma Arduino, sempre variando o microcontrolador empregado e a quantidade de portas. O Arduino Mega, com 54 portas digitais e microcontrolador ATmega2560, e Arduino Uno, 14 portas digitais e microcontrolador ATmega328, são exemplos de placas Arduino (THOMSEN, 2014).

Na Figura 12 está ilustrada a interface IDE, já na Figura 13 é possível ver alguns modelos distintos da plataforma Arduino.

<span id="page-34-0"></span>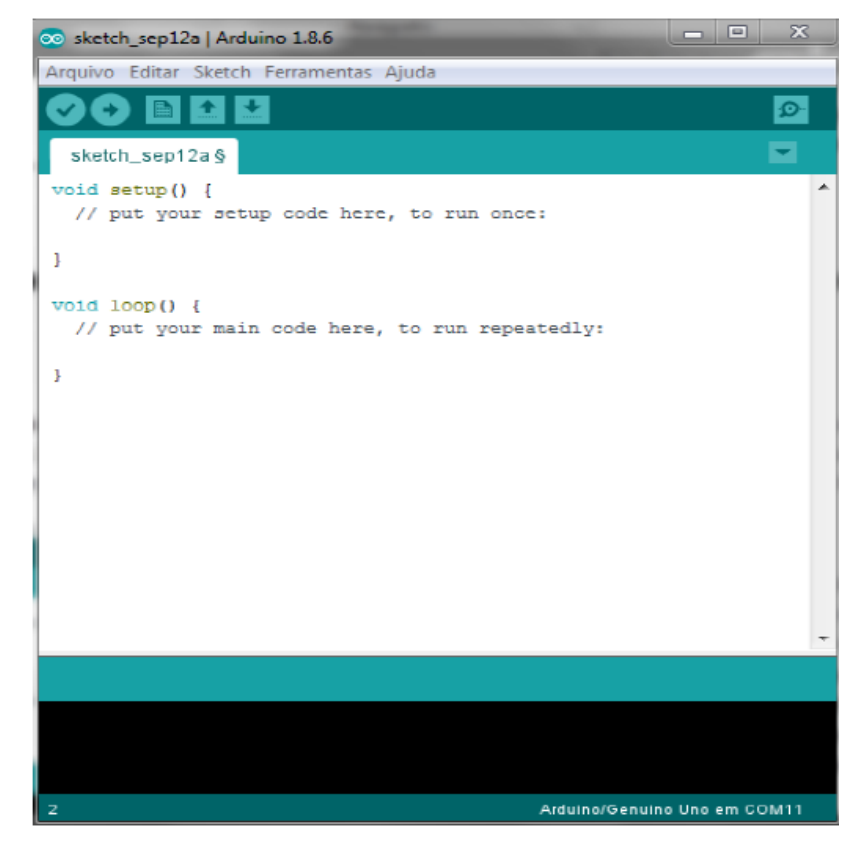

Figura 12 - Interface IDE Arduino. Fonte: Figura extraída de (BATISTA, 2018).

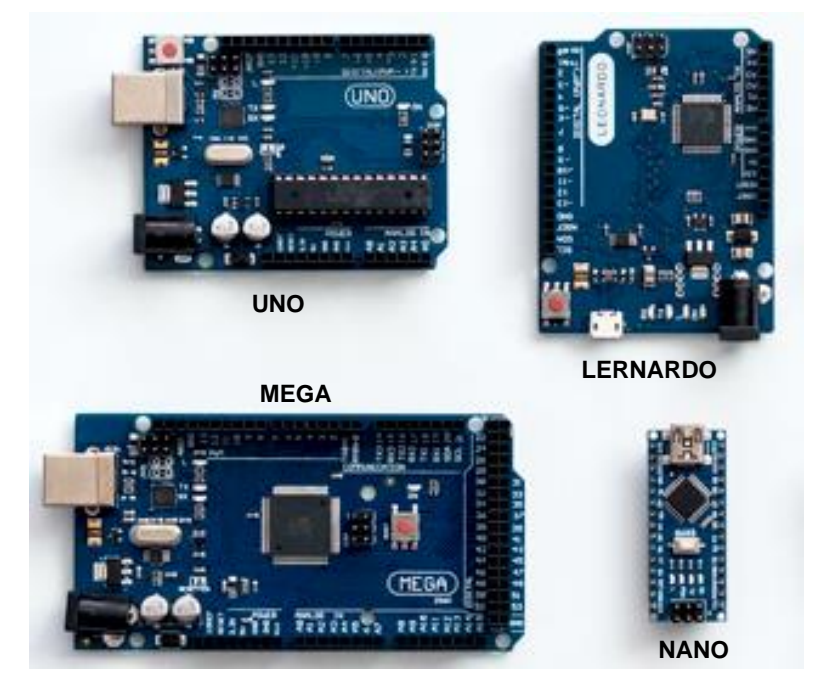

Figura 13 - Plataformas Arduino. Fonte: Figura adaptada de (THOMSEN, 2014).

### <span id="page-35-1"></span><span id="page-35-0"></span>**2.3 Sensor de corrente não invasivo SCT-013**

O SCT-013 é um sensor que é capaz de medir a corrente passando por um circuito sem a necessidade de contato elétrico, basta que o condutor seja envolvido pelo sensor, por isso esse componente é chamado de não invasivo (DEMETRAS, 2017).

Esse amperímetro é construído como um pequeno transformador de corrente (TC), em que o enrolamento primário é o condutor ao qual está sendo aferida a corrente. O enrolamento secundário fica preso ao núcleo ferromagnético, que é aberto e, com isso, pode ser colocado ao redor do condutor (POWERUC, 2018).

Por ser um TC, ele utiliza os princípios da Lei de Ampère e Lei de Faraday para seu funcionamento. A corrente alternada fluindo pelo primário induz uma corrente proporcional no secundário, essa corrente induzida é que será medida pelo amperímetro (DEMETRAS, 2017). A Figura 14 mostra um exemplo de TC.
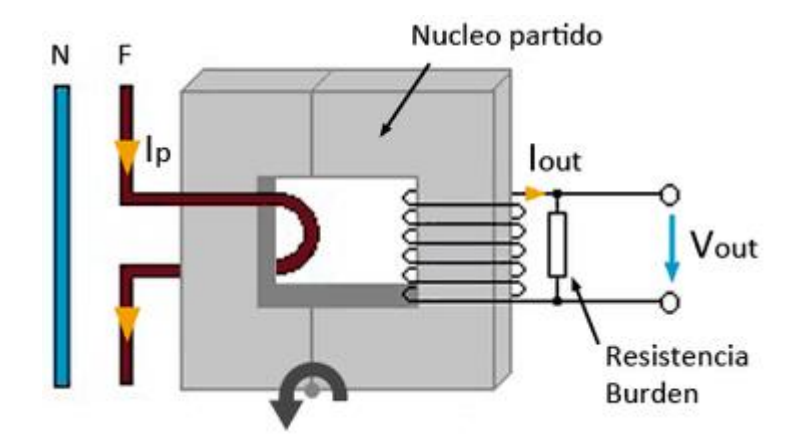

Figura 14 - Transformador de corrente. Fonte: Figura extraída de (POWERUC, 2018).

Alguns modelos apresentam variação de corrente na sua saída, sendo conectados a um diodo TVS para proteção contra tensões transientes, e tem a necessidade de serem utilizados juntamente com resistores de carga para que uma tensão seja lida pelo microcontrolador. Por outro lado, alguns apresentam variações de tensão pelo fato de já possuírem um resistor de carga conectado à sua saída (POWERUC, 2018; WALL, 2019). Esses dois tipos de saída podem ser vistos na Figura 15 a seguir.

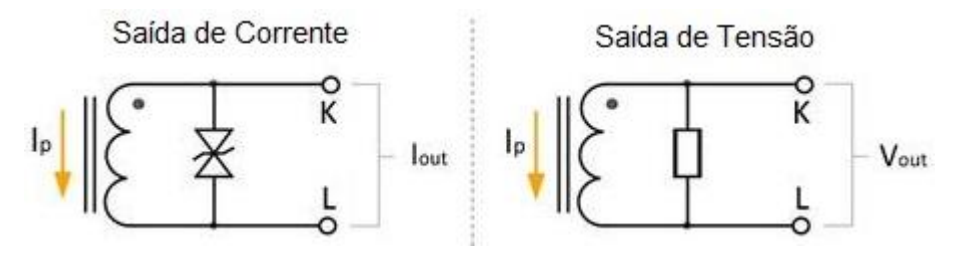

Figura 15 - Saídas do SCT-013. Fonte: Figura adaptada de (POWERUC, 2018).

A precisão dos sensores da série SCT-013 varia entre 1% e 2% de acordo com o modelo utilizado. A diferença principal entre cada modelo é a corrente máxima a ser medida e o tipo de saída do sensor (POWERUC, 2018). Para o presente protótipo será utilizado o modelo SCT-013-100, que mede correntes de até 100A, possui saída em corrente e precisão de ±1% (YHDC, 2019).

O modelo citado acima á apresentado na Figura 16, na qual é possível a visualização do núcleo ferromagnético, o enrolamento secundário e o diodo TVS.

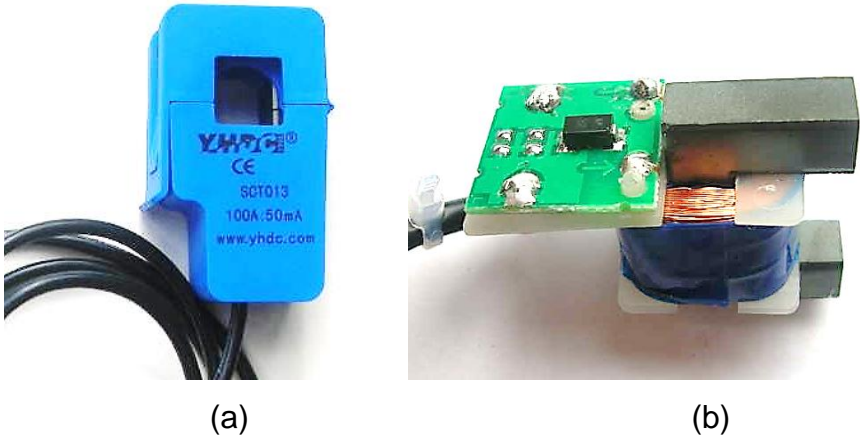

Figura 16 - SCT-013 (a) fechado e (b) aberto. Fonte: Figuras extraídas de (WALL, 2019).

## **2.4 Sensor óptico TCRT5000**

O TCRT5000 é um sensor óptico do tipo reflexivo, ou seja, é acionado por meio da reflexão da luz emitida (SILVEIRA, 2019).

Este sensor possui um *LED* emissor de luz infravermelha como seu emissor e um fototransistor como receptor. A parte emissora é posicionada ao lado do receptor e separados por uma barreira, isso é feito para que não haja transmissão de luz direta (VISHAY, 2019).

Sensores ópticos reflexivos são comumente utilizados em máquinas copiadoras, contadores, sensores de proximidade e também para medição de velocidade (VISHAY, 2019). Na Figura 17 é possível ver o sensor internamente, bem como seu funcionamento.

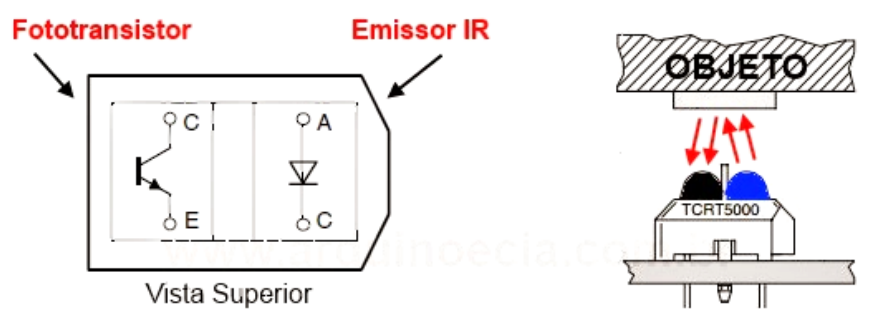

Figura 17 - Sensor TCRT5000. Fonte: Figura extraída de (ARDUINO E CIA, 2013).

#### **3 METODOLOGIA**

O protótipo desenvolvido calcula o torque dos motores por meio das medições de tensões, correntes e velocidade. Trata-se de um método de medição indireta. Neste capítulo é apresentada a metodologia empregada para a obtenção desses dados, criação da placa de circuito impresso (PCI), desenvolvimento da codificação e montagem do protótipo por meio da plataforma Arduino.

#### **3.1 Potência elétrica de entrada**

Observando o diagrama da Figura 7 é possível perceber que a potência mecânica de saída pode ser obtida em função da potência de entrada, que depende apenas dos valores de tensão e corrente de alimentação do motor.

A plataforma Arduino realiza medições de tensões e correntes por meio de suas portas analógicas. Por essa razão, esse microcontrolador é utilizado na captação dos valores dessas variáveis.

Como a plataforma Arduino não suporta tensões acima de 5 V e não mede corrente, é necessária a criação de um circuito eletrônico para redução da tensão a ser medida e "conversão" da corrente medida em valores de tensão. A Figura 18 ilustra os dois circuitos.

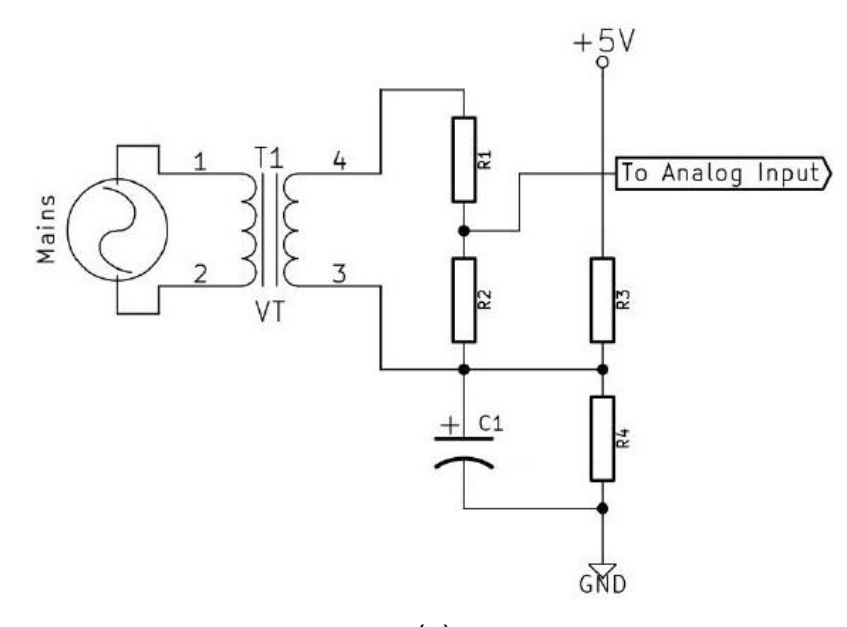

37

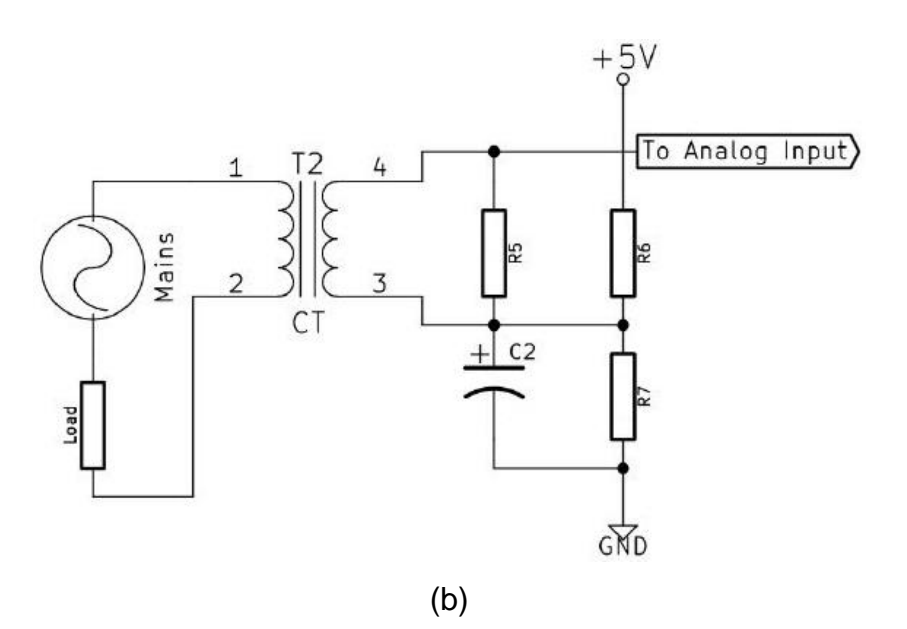

Figura 18 - Circuito esquemático para medição de (a) tensão e (b) corrente. Fonte: Figura adaptada de (TAMKITTIKHUN; TANTIDHAM; INTAKOT, 2015).

É possível observar na Figura 18a que os resistores R1 e R2 formam um simples divisor de tensão, no qual a tensão aplicada à entrada analógica do Arduino é a tensão entre esses resistores, ou seja, sobre o resistor R2. O cálculo do valor dos resistores depende da tensão entre os pontos 3 e 4, que podem ser o secundário de um transformador, a saída de uma fonte de tensão ou a própria tensão da rede.

No circuito de corrente, o transformador T2 simboliza o sensor de corrente SCT-013 e o resistor R5 é o resistor de carga para que uma tensão possa ser lida pelo Arduino.

Como as tensões obtidas nos dois circuitos são alternadas e possuem valores negativos, um *offset* deverá ser introduzido para que todos os valores sejam positivos. Esse procedimento é feito pela fonte CC de 5 V e pelos resistores R3, R4, R6 e R7, que formam um circuito divisor de tensão e inserem um *offset* de 2,5 V.

Os capacitores presentes em ambos os circuitos são utilizados para fornecer um caminho de baixa impedância para que a corrente AC chegue ao terra do circuito. A Figura 19 apresenta um exemplo do funcionamento do circuito da Figura 18a.

Para o código do Arduino, é utilizada uma biblioteca para medição de potência que recebe valores de tensão fornecidos pelos circuitos da Figura 18 e é capaz de calcular potência ativa, reativa, fator de potência, tensão e corrente rms.

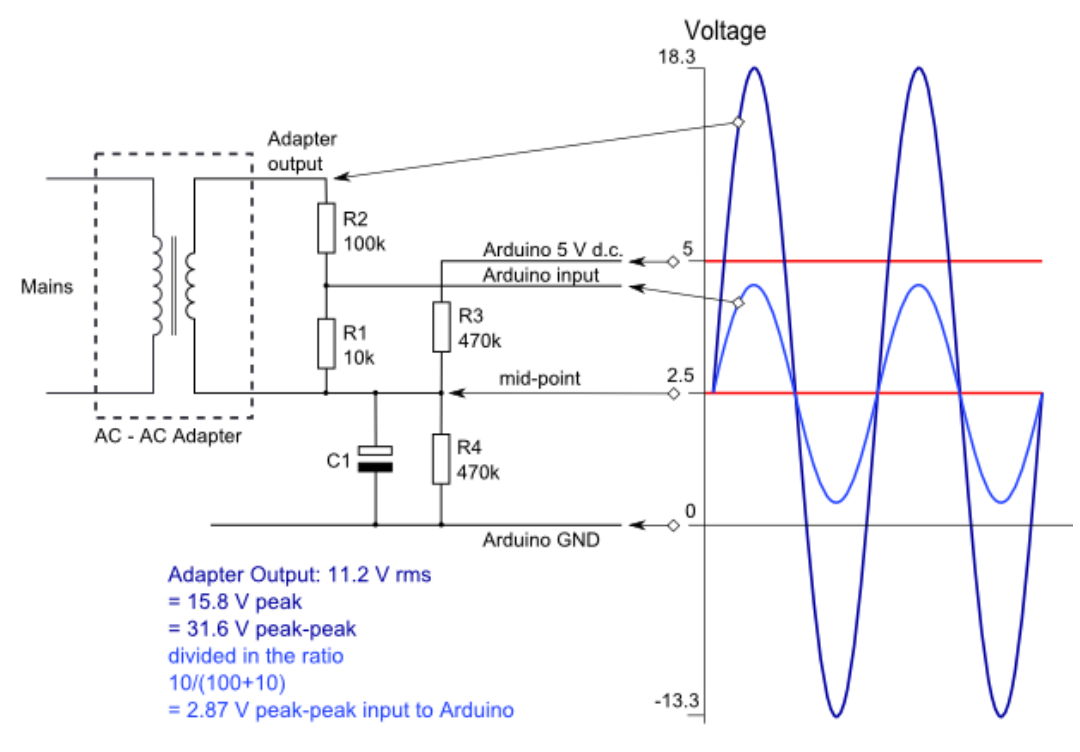

Figura 19 - Funcionamento do circuito de tensão. Fonte: Figura extraída de (MEASURING..., 2019).

Antes de realizar os cálculos, o microcontrolador precisa obter os valores de pico tanto da tensão, quanto da corrente que estão sendo medidos, e não os valores inseridos nas portas analógicas. Isso é feito com o uso de valores de calibração obtidos por meio de equações e introduzidos diretamente no código, na parte de *setup* do código do Arduino. A Equações 4 e 5 são utilizadas para calibração de tensão e a Equação 6 para calibração de corrente.

$$
Cal_V = \frac{V_s}{V_{in}},\tag{4}
$$

$$
Cal_V = \frac{R_1 + R_2}{R_2} \,,\tag{5}
$$

$$
Cal_I = \frac{n_1/n_2}{R_5},\tag{6}
$$

nas quais:

 $Cal_V$  é a calibração de tensão;

 $Cal<sub>I</sub>$  é a calibração de corrente;

 $V_s$  é a tensão da rede, em V;

 $V_{in}$  é a tensão de entrada no Arduino, em V;

 $n_1/n_2$  é a razão de transformação do SCT-013;

 são os valores de resistência levando em consideração os circuitos da Figura 18, em Ohms (INSTALLATION..., 2019).

### **3.2 Potência mecânica**

A potência mecânica é obtida neste trabalho por meio de duas metodologias distintas, a primeira baseada na medição de correntes e a segunda por meio do cálculo da potência de saída via diagrama de potência da máquina.

De acordo com Salomon (2014), a potência mecânica desenvolvida no eixo do motor pode ser encontrada pelo método da corrente à vazio, que consiste em utilizar valores de corrente à vazio e instantânea, bem como dados nominais do motor em teste e aplicá-los na Equação 7.

$$
P_{mec} = P_N * \left(\frac{I_t - I_0}{I_N - I_0}\right),\tag{7}
$$

Em que:

 $P_{mec}$  é a potência mecânica desenvolvida no eixo, em W;

 $P_N$  é a potência nominal do motor, em W;

 $I_t$  é a corrente de trabalho, ou instantânea, do motor, em A;

 $I_N$  é a corrente nominal do motor, em A;

 $I_0$  é a corrente à vazio do motor, em A.

Este método é escolhido pelo fato de depender apenas dos dados de placa dos motores e das correntes de entrada medidas.

A corrente à vazio é obtida previamente e inserida no código do Arduino, assim como os valores nominais. Por outro lado,  $I_t$  é calculado pelo microcontrolador, não sendo necessário ser adicionado manualmente.

Vale ressaltar que o método mostra-se mais assertivo para condições de carga próximas à nominal, conforme pode ser visto na Figura 20 obtida de Salomon (2014).

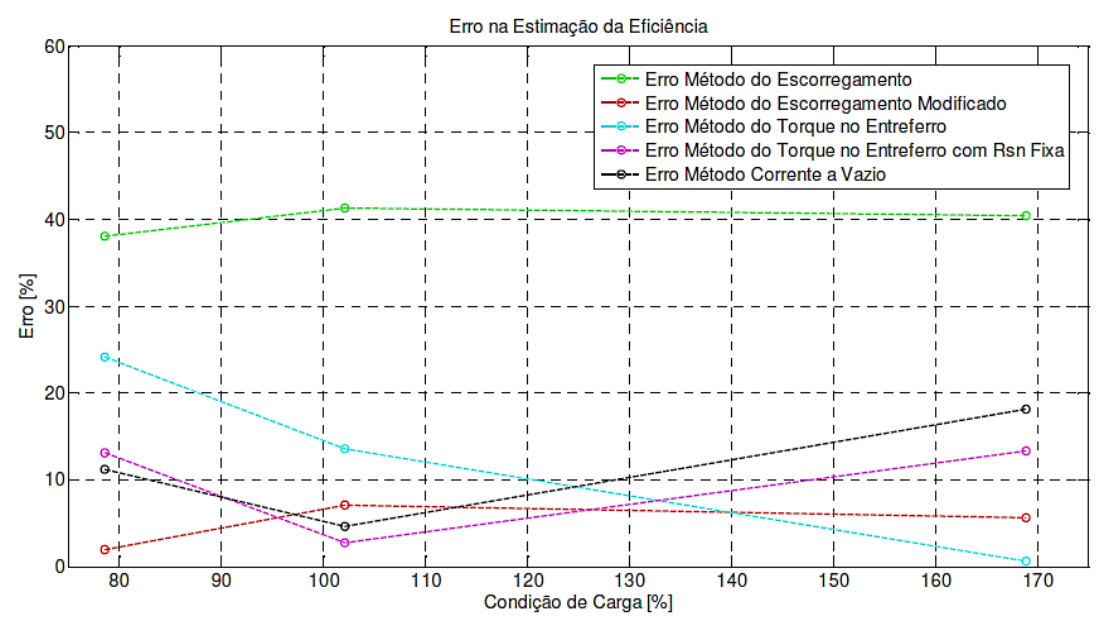

Figura 20 - Erro na estimação da eficiência do MIT por meio dos métodos testados. Fonte: Figura extraída de (SALOMON, 2014).

Como não são necessários métodos muito invasivos para medir essas grandezas, o método da corrente à vazio apresenta-se como uma alternativa simples e viável. No entanto, como nos laboratórios é necessário avaliar o comportamento dos motores para cargas distintas da nominal, a utilização deste método pode acarretar grandes erros, assim, é utilizada também uma outra abordagem para medição de torque. Nesta, a potência de entrada é calculada com o uso de valores de correntes e tensões e a potência mecânica no eixo é obtida por meio das equações apresentadas na Figura 7.

#### **3.3 Velocidade**

A velocidade é medida por meio de um sensor ótico baseado em luz infravermelha. Essa luz emitida pelo sensor é refletida em adesivos reflexivos, que devem ser colados ao objeto que deseja-se saber a velocidade, e, quando o receptor do sensor percebe a luz refletida, ele envia um sinal ao Arduino, que por sua vez, conta o número de pulsos em determinado instante de tempo e calcula a velocidade, em rpm, por meio da Equação 8.

$$
Vel = \frac{p_c}{p_t} * \frac{60}{t},\tag{8}
$$

na qual  $Vel$  é a velocidade,  $p_c$  é o número de pulsos contados em um determinado tempo  $t \in p_t$  é a quantidade de pulsos por volta (número de adesivos reflexivos).

Esse método de medição possibilita a utilização em qualquer dispositivo girante e é seguro pois o operador não precisa chegar a uma distância muito curta para que o sensor capte a luz refletida. Um outro ponto positivo é a precisão da medição, uma vez que a sensibilidade do sensor não sofre muita alteração quando ele é movido alguns milímetros em qualquer direção, então não há a necessidade da utilização de suportes para estabilidade.

#### **3.4 Torque**

Na seção 2.1.1.4 foi apresentada uma equação geral para o cálculo de torque em motores, contudo, para a análise em questão, é utilizada a Equação 9, retirada do próprio fluxo de potência dos motores ilustrado na Figura 7b.

$$
T_0 = \frac{P_0}{\omega_m},\tag{9}
$$

em que  $T_0$  é o torque, em N\*m,  $P_0$  é a potência mecânica, em W, e  $\omega_m$  é a velocidade do eixo, em rad/s.

Para que o torque seja obtido em N\*m, unidade do Sistema Internacional, é necessário que a potência mecânica seja obtida em Watts e a velocidade em rad/s. A velocidade é medida pelo sensor em rpm. A conversão dessas unidades não envolve muito trabalho, sendo exigida apenas a aplicação de uma equação simples, conforme Equação 10.

$$
rad/s = \frac{rpm * 2\pi}{60},\tag{10}
$$

Tanto a conversão, quanto o cálculo do torque são executados inteiramente pelo Arduino e, como os dados de entrada dessas equações já foram calculados previamente, não é preciso inserir mais dados no microcontrolador.

Os circuitos envolvidos no protótipo são, inicialmente, montados em *protoboard* e testados por segmentos. Em seguida é utilizada uma plataforma online<sup>1</sup> para o desenvolvimento do projeto da PCI, que segue o formato de um *shield* para Arduino.

A confecção de uma placa de circuito impresso é importante para evitar problemas de mau contato e facilitar o manuseio do dispositivo pelo fato de eliminar grande parte dos cabos utilizados na montagem na *protoboard*. As montagens de teste e final, assim como o projeto da PCI podem ser visualizados na Figuras 21, 22 e 23.

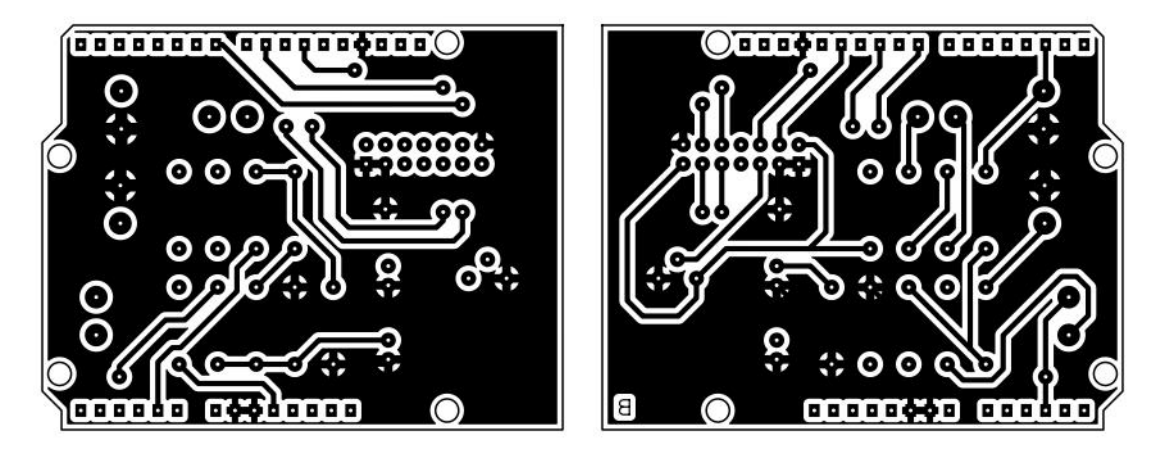

Figura 21 - Projeto da PCI, vista superior e inferior. Fonte: (Acervo do autor, 2019).

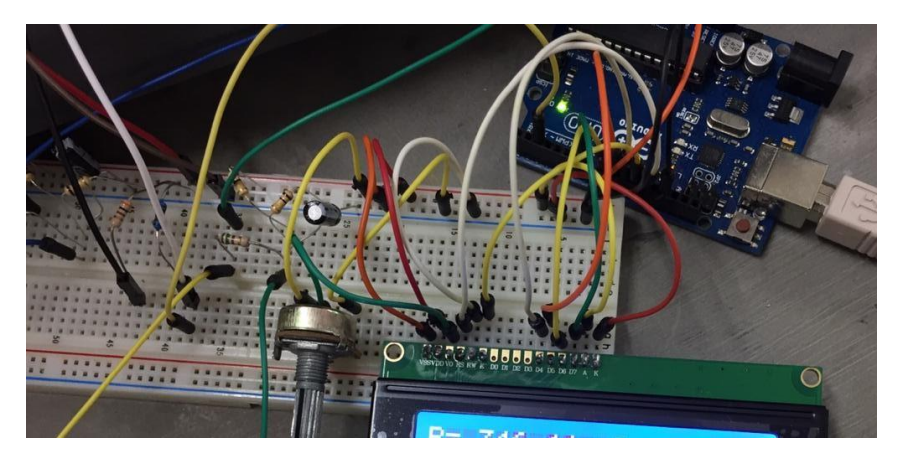

Figura 22 - Montagem de testes. Fonte: (Acervo do autor, 2019).

<sup>&</sup>lt;sup>1</sup> Disponível em:<https://easyeda.com/>

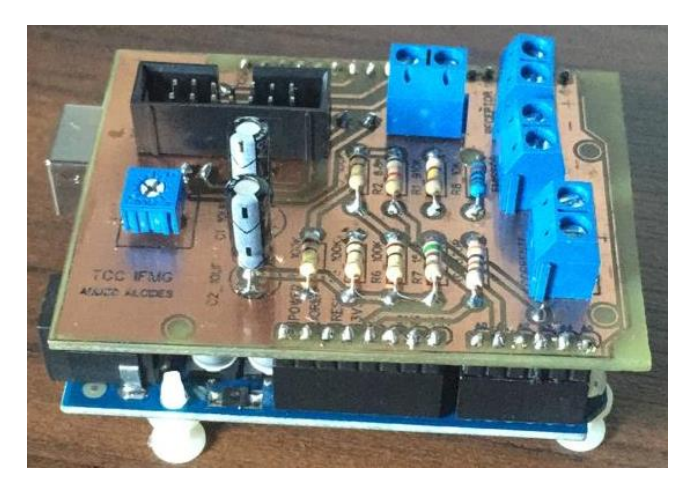

Figura 23 - Montagem final. Fonte: (Acervo do autor, 2019).

### **3.6 Montagem do protótipo**

A princípio, a medição de velocidade seria feita por meio de um *encoder* acoplado ao eixo do motor. Como é desejado que o dispositivo possa ser utilizado em vários motores, decidiu-se que esse *encoder* seria composto de dois meio-círculos que conteriam 7 orifícios cada.

Em 5 dos furos, ímãs seriam colados com o intuito de serem percebidos por um sensor de efeito Hall e contados à medida que o eixo girasse. Os dois buracos restantes em cada metade serviriam para parafusar uma parte à outra de modo que se tornariam um círculo completo ao redor do eixo do motor.

Tal aparato foi modelado no *software* SolidWorks e então fabricado utilizandose uma impressora 3D. Com o *encoder* disponível, testes foram realizados e chegouse à conclusão de que este método de medição não seria eficiente.

O fato de ser aparafusado limitou a mobilidade do *encoder*, gastando-se muito tempo para que o mesmo fosse alternado entre motores. Outro fator importante foi a curta distância necessária para que o sensor computasse a passagem dos ímãs, o que deixava o método perigoso.

Esses fatos culminaram na troca deste método de medição para o método descrito na seção 3.3, que é mais eficiente e mais seguro. Na Figura 24 apresenta-se o *encoder* fabricado.

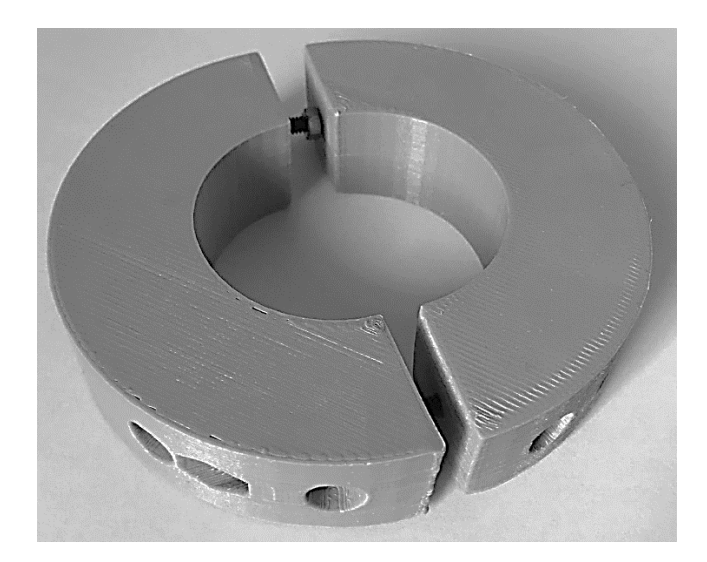

Figura 24 - *Encoder* fabricado em impressora 3D. Fonte: (Acervo do autor, 2019).

#### **3.7 Programação do Arduino**

Após o planejamento e início da montagem do protótipo, é realizada a programação do Arduino seguindo o fluxograma da Figura 25.

Na etapa de Entrada de Dados, o usuário deve inserir dados do motor referentes à corrente à vazio, potência e corrente nominais de placa, resistência do rotor e perdas rotacionais.

Em seguida o código segue a rotina de cálculos e coleta as informações adquiridas pelos sensores. Para o cálculo de velocidade, são contados pulsos durante um segundo e em seguida o Arduino faz o cálculo de rotações por minuto (rpm) e velocidade angular (ω) em rad/s.

A biblioteca EmonLib é utilizada para a medição de tensão, corrente e potência de entrada. Já a potência de saída é calculada utilizando as equações do diagrama da Figura 7 e então o torque é calculado de acordo com a Equação 9.

Finalmente é realizada a validação da aquisição dos dados e do funcionamento do protótipo. Estes resultados são apresentados na seção de resultados e discussões a seguir.

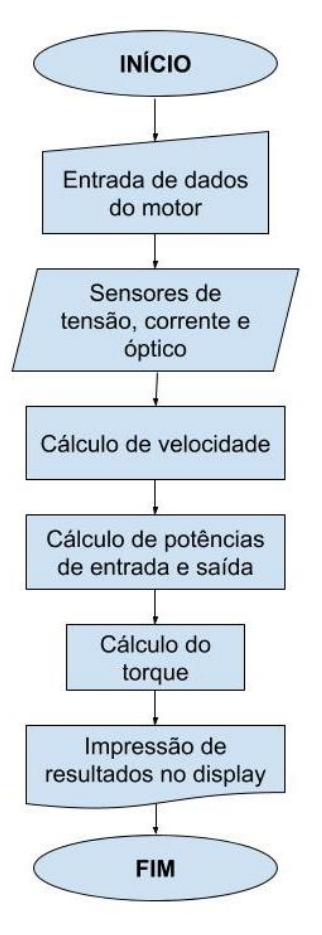

Figura 25 - Fluxograma do código desenvolvido. Fonte: (Acervo do autor, 2019).

#### **4 RESULTADOS E DISCUSSÕES**

Neste capítulo são apresentados os resultados obtidos após a implementação do protótipo em PCI. Primeiramente é realizada a validação dos sensores do dispositivo por meio de comparação com valores medidos por multímetros. Posteriormente, os valores de torque apresentados pelo dispositivo são comparados com valores apresentados em uma célula de carga instalada em um motor presente no laboratório do IFMG - *Campus* Formiga e também com valores teóricos de torque calculados para o mesmo motor.

#### **4.1 Validação do dispositivo**

O motor de indução utilizado nos experimentos para fins de validação é do fabricante VOGES e pertence à linha VTOP, ele está acoplado a um kit didático que contém um freio de Foucault e um torquímetro que faz medições por meio de célula de carga conectada ao freio. Seus dados de placa referentes à ligação em estrela encontram-se na Tabela 1, com relação a ligação em triângulo na Tabela 2.

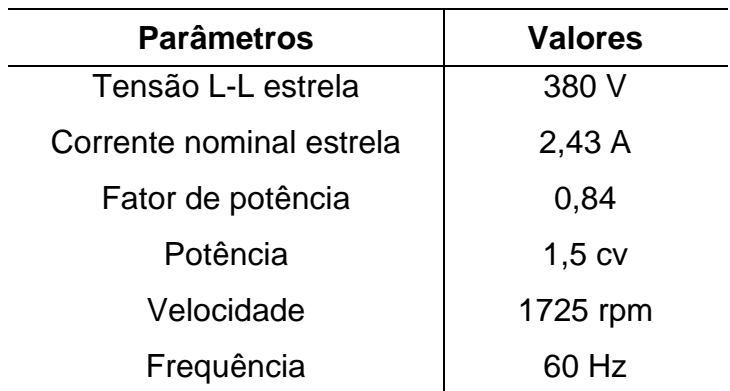

Tabela 1 - Dados de placa motor VTOP referentes à ligação em estrela.

Fonte: (Dados presentes na carcaça do motor).

| <b>Parâmetros</b>          | <b>Valores</b> |
|----------------------------|----------------|
| Tensão L-L triângulo       | 220 V          |
| Corrente nominal triângulo | 4,2A           |
| Fator de potência          | 0,84           |
| Potência                   | $1,5$ cv       |
| Velocidade                 | 1725 rpm       |
| Frequência                 | 60 Hz          |

Tabela 2 - Dados de placa motor VTOP referentes à ligação em triângulo.

Fonte: (Dados presentes na carcaça do motor).

Para a validação dos métodos de aquisição dos valores de velocidade, corrente, tensão e potência, são comparados valores destas grandezas adquiridos com os medidores do projeto, com valores coletados de multímetros convencionais, existentes no laboratório de máquinas. Em busca de situações de diferentes valores de corrente, o freio de Foucault é acionado com diferentes valores e as grandezas de interesse são medidas.

Neste processo de validação das medições, o motor é ligado em estrela e alimentado com 380V e as medições de corrente e tensões são realizadas por fase. Para facilitar a comparação, as curvas de valores medidos com os instrumentos de medição e os valores medidos pelo dispositivo são comparadas.

### *4.1.1 – Validação da medição de velocidade*

A Figura 26 apresenta as curvas de velocidade medidas pelo tacômetro manual e pelo sensor do protótipo.

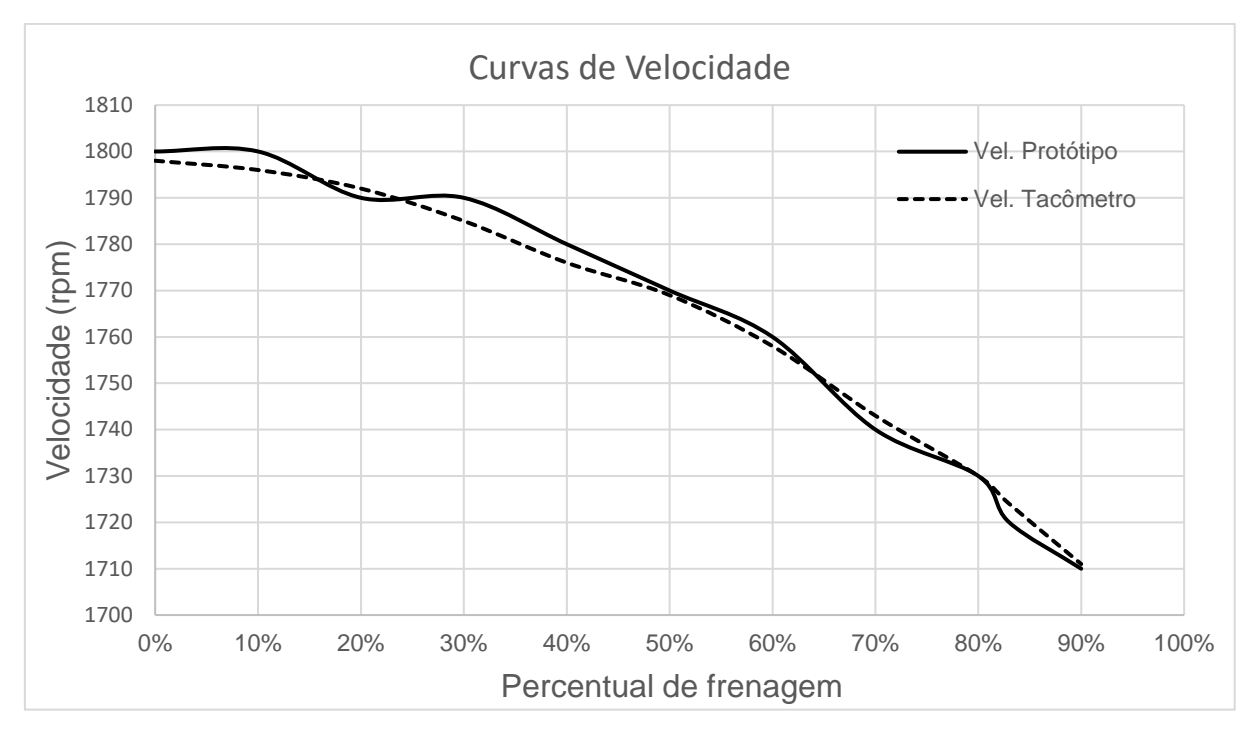

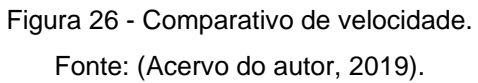

Erros percentuais da medição apresentados na Tabela 3.

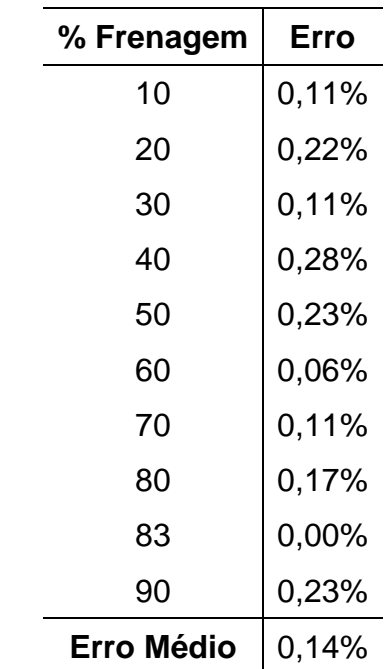

Tabela 3 - Erro percentual na medição de velocidade.

Fonte: (Acervo do autor, 2019).

No que diz respeito a medição de velocidade, observa-se que a utilização do sensor do protótipo é eficiente e versátil. A utilização do tacômetro manual é dependente do observador, isso incorpora mais erros ao processo de medição.

## *4.1.2 – Validação das medições de correntes e tensões*

Nesta etapa é realizada a validação das medições de corrente e tensão do protótipo. As Figuras 27 e 28 apresentam a comparação entre a medição de correntes e tensões do protótipo e dos multímetros, com o motor ligado em estrela.

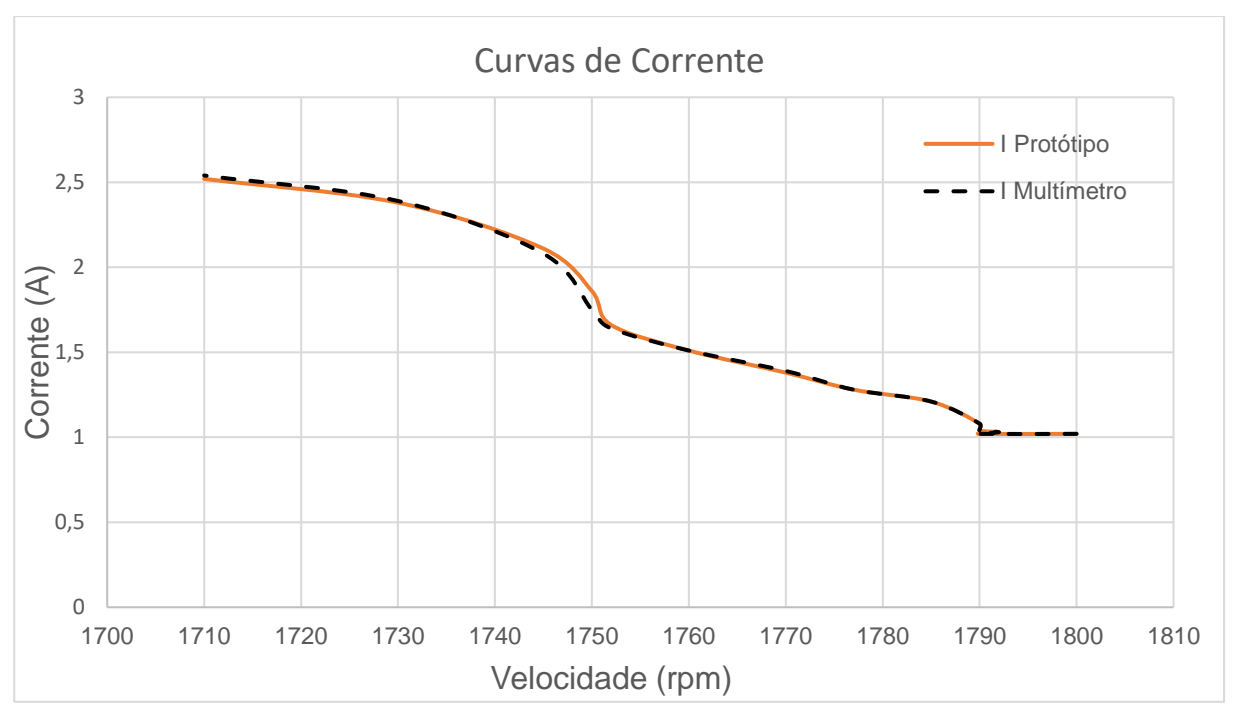

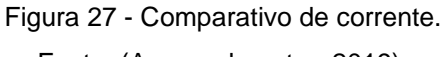

Fonte: (Acervo do autor, 2019).

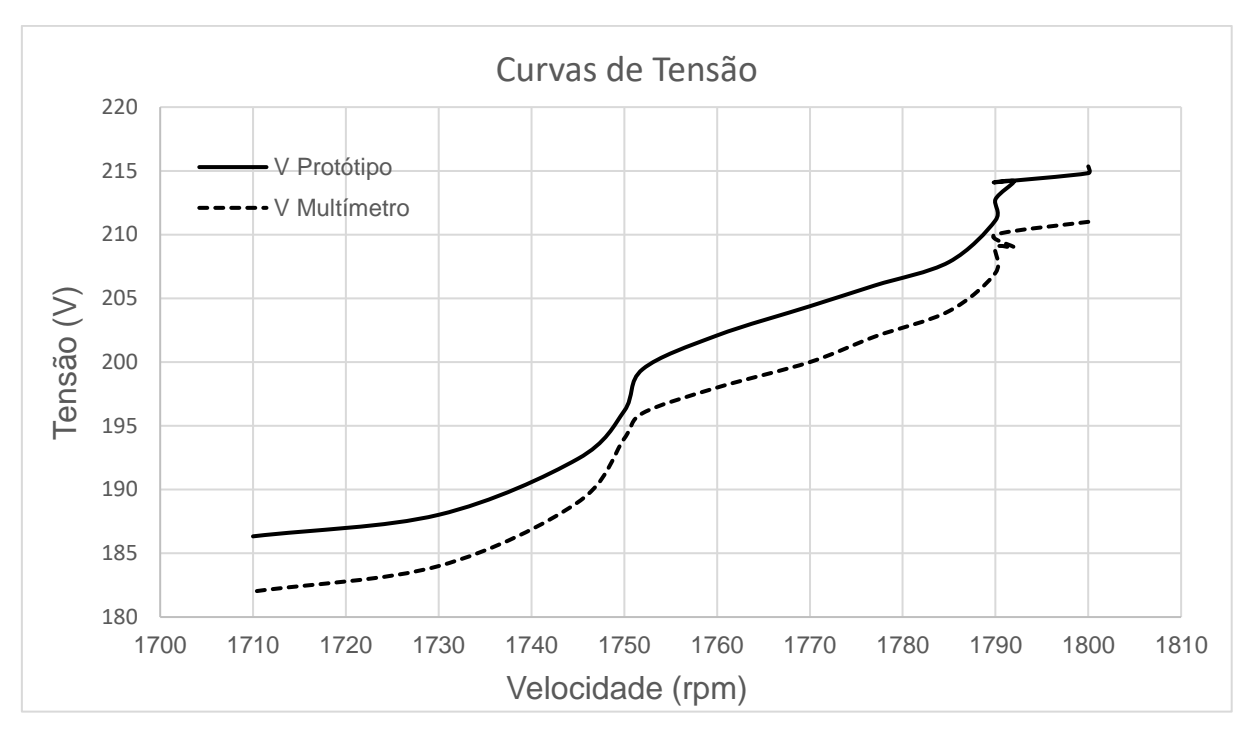

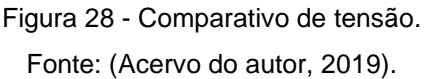

Com relação às curvas de correntes, observa-se que as mesmas coincidem. Já com relação às curvas de tensões observa-se uma semelhança nos perfis das duas curvas. São calculados erros percentuais por meio de comparação com as medições dos multímetros, para os valores de corrente, o máximo erro percentual foi de 1% e no caso das tensões de 2%.

Diante disso, percebe-se que os métodos e instrumentos utilizados para medir valores de velocidade, correntes e tensões são validados. Na sequência é realizada a validação das formas de cálculo de torque que dependem dos valores de potência calculados.

#### *4.1.3 – Validação das medições e cálculos de potências*

A Figura 29 apresenta as curvas de potência de entrada medidas pelo wattímetro e as calculadas pelo protótipo para a ligação em estrela. A opção pela ligação em estrela é em função de uma limitação do protótipo que mede tensões e correntes apenas em uma fase. Para medição em triângulo seria necessário o método

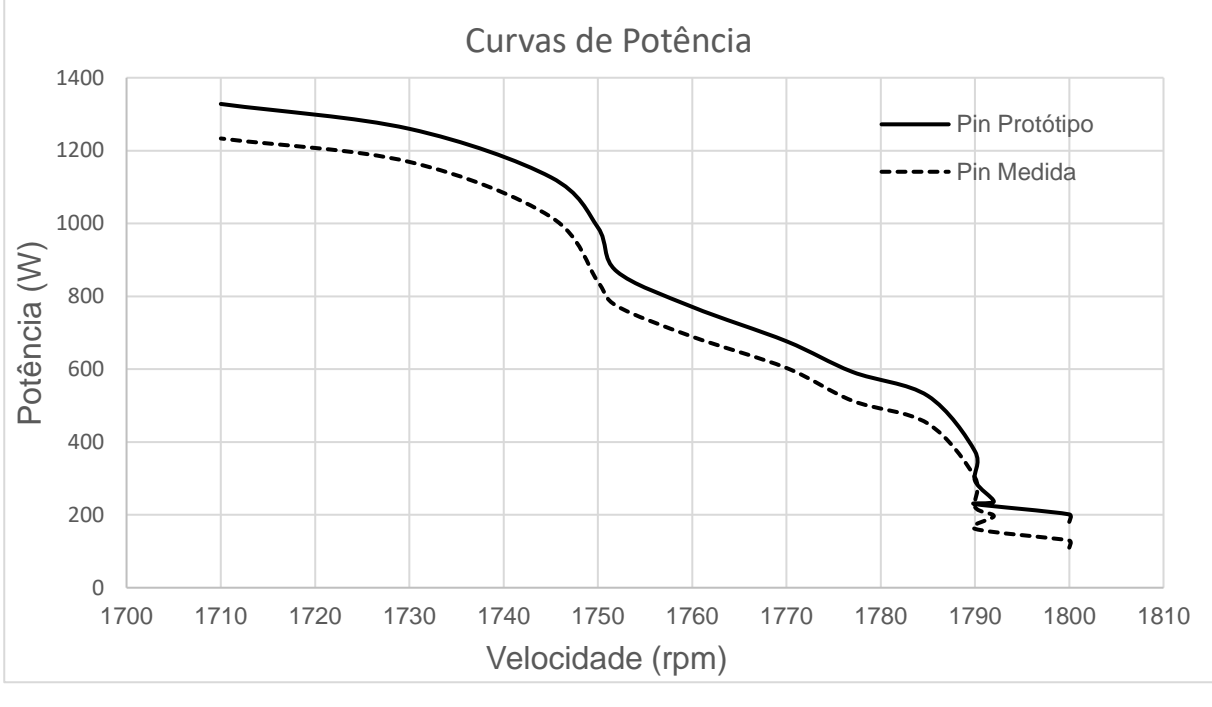

de dois wattímetros. O cálculo da potência de entrada é realizado utilizando-se uma biblioteca para Arduino<sup>2</sup>.

Figura 29 - Comparativo de potência para ligação em estrela. Fonte: (Acervo do autor, 2019).

Pode-se perceber pela Figura 29 uma correlação nos perfis das curvas de potência. A fim de comparar em termos de erro percentual, a Tabela 4 apresenta os erros percentuais das medições de potência com o motor ligado em estrela, os valores de corrente e velocidade são utilizados como referência.

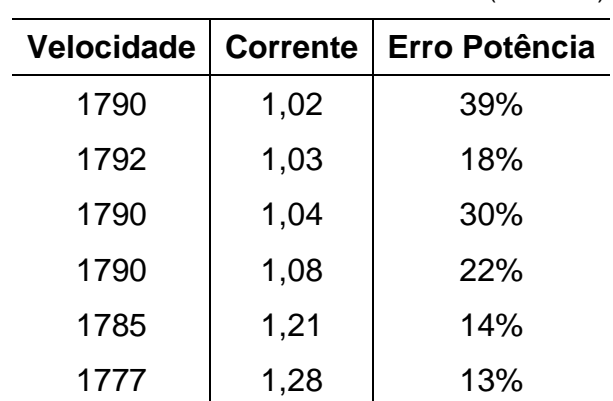

Tabela 4 - Erros percentuais dos valores medidos de potência.

(continua)

<sup>2</sup> Disponível em [https://github.com/openenergymonitor/EmonLib.](https://github.com/openenergymonitor/EmonLib)

| <b>Velocidade</b> | <b>Corrente</b> | Erro Potência |
|-------------------|-----------------|---------------|
| 1770              | 1,38            | 10%           |
| 1760              | 1,51            | 10%           |
| 1752              | 1,66            | 11%           |
| 1750              | 1,86            | 16%           |
| 1745              | 2,11            | 9%            |
| 1730              | 2,38            | 7%            |
| 1710              | 2,52            | 6%            |
| <b>Erro Médio</b> |                 | 15,95%        |

Tabela 4 - Erros percentuais dos valores medidos de potência.

(conclusão)

Fonte: (Acervo do autor, 2019).

Observa-se uma taxa de erro elevada, especialmente nas condições à vazio ou com carga baixa. Contudo, esses mesmos erros diminuem à medida que a carga aumenta, o que torna viável a utilização desta metodologia de medição de potência em condições próximas à plena carga (2,43 A). É necessário um estudo aprofundado a respeito do cálculo de potência que é realizado por uma biblioteca do Arduino para que essa potência apresente valores mais próximos aos dos wattímetros.

#### *4.1.3 – Validação das medições e cálculos de torques de saída*

O dispositivo desenvolvido realiza a medição da corrente, tensão e velocidade, assim como cálculo de potência de entrada e uma aproximação da potência mecânica de saída por meio de uma rotina do Arduino e também a biblioteca EmonLib. A partir desta potência de entrada é possível calcular o torque com a utilização do diagrama de potência da máquina e a velocidade medida para fins de comparação com o método principal proposto.

A Tabela 5 apresenta os resultados de cálculos das potências do diagrama de potências seguindo o diagrama apresentado na Figura 7. Os cálculos são realizados considerando-se: (i) o valor de 7% da potência de entrada como perdas no cobre do estator (valor típico encontrado na literatura), (ii) as perdas no rotor são calculadas considerando-se o valor de R2 = 5,85Ω (este valor foi obtido com a realização de um ensaio à corrente contínua) e (iii) as perdas por atrito e ventilação são extraídas do ensaio à vazio (estas são consideradas constantes durante toda operação do motor).

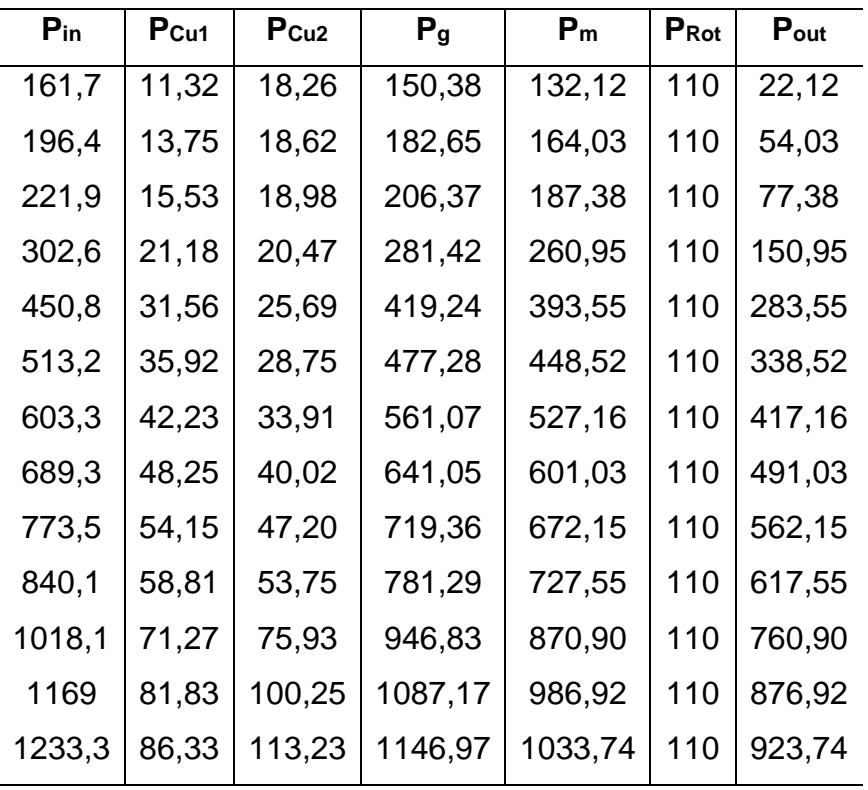

Tabela 5 - Potências calculadas.

Fonte: (Acervo do autor, 2019).

As Figuras 30 e 31 apresentam as curvas de torque utilizando as duas metodologias aplicadas e o torque da célula de carga considerando as ligações em estrela e triângulo respectivamente. A segunda metodologia não pode ser aplicada quando o motor é ligado em triângulo pelo fato de o dispositivo não conseguir fazer a medição correta de potência de entrada por não possuir dois wattímetros.

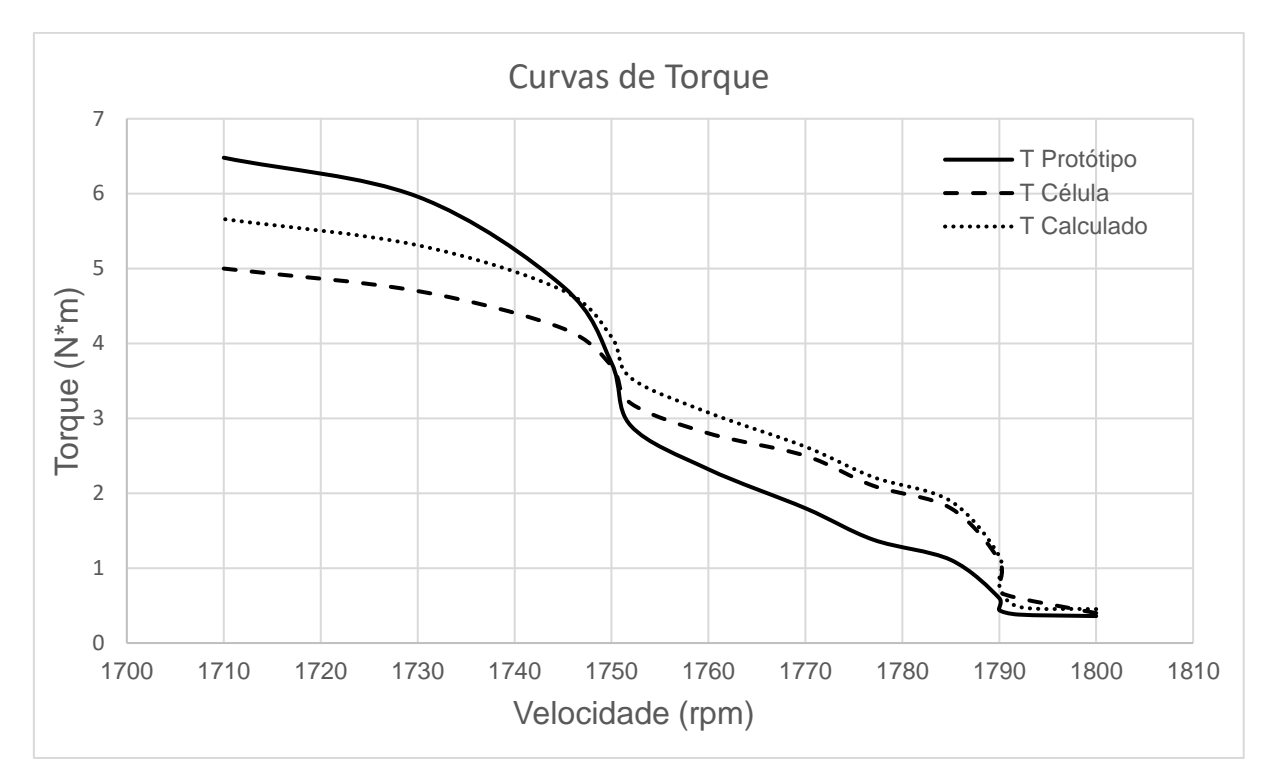

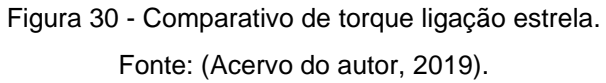

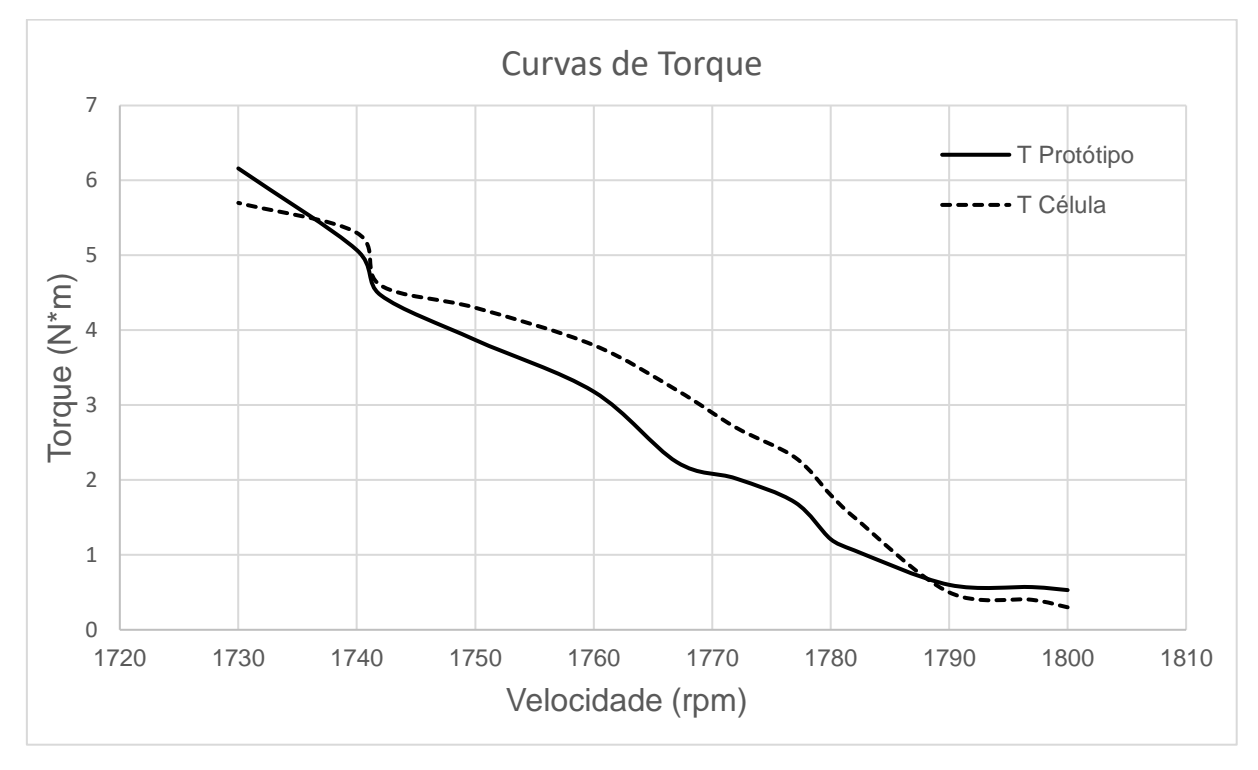

Figura 31 - Comparativo de torque ligação triângulo. Fonte: (Acervo do autor, 2019).

Observa-se um perfil semelhante das curvas obtidas na ligação em estrela, mas as curvas da ligação em triângulo só apresentam perfis semelhantes próximas da condição à plena carga. Assim como feito anteriormente para as demais medições, são calculados erros percentuais das medições de torque. Os valores encontrados estão dispostos na Tabela 6.

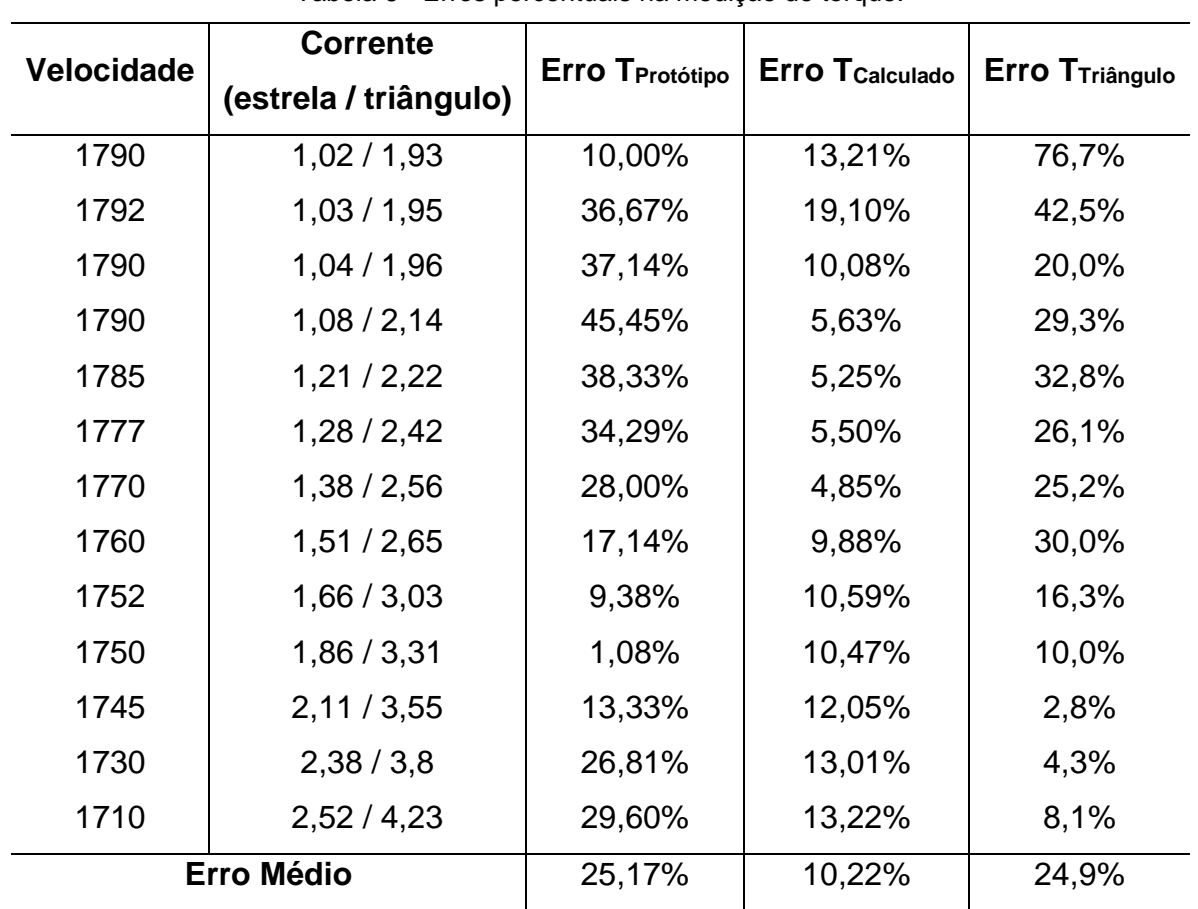

### Tabela 6 - Erros percentuais na medição de torque.

Fonte: (Acervo do autor, 2019).

As diferenças vistas na análise das curvas de torque se dão pelo fato de que o método da corrente à vazio faz apenas uma aproximação da potência mecânica desenvolvida no eixo, o que gera mais imprecisão que os outros dois métodos. Além disso, conforme mencionado, o método é mais assertivo próximo a condição de plena carga (I=2,43 A para ligação em estrela e I=4,2 A para ligação em triângulo), tanto para ligação em estrela, quanto para triângulo. Para este caso o erro percentual encontra-se entre 2% e 9%. Apesar de apresentar erros elevados em condições de carga diferentes da carga nominal, este método possui a vantagem de ser baseado

apenas em dados de placa em valores de corrente de entrada, que são facilmente medidas em situações práticas.

Quando se compara os cálculos teóricos feitos pelo protótipo com o torque medido pela célula de carga, percebe-se uma pequena diferença no comportamento dos valores de erro, sendo que eles são menores em valores médios de carga, podendo variar de 4% a 9% nessas condições. Estes cálculos são baseados nos valores de tensão, velocidade, corrente e potência ativa medidos pelo próprio protótipo, ou seja, é necessário a medição de três grandezas para cálculo do torque. Além disso, é necessário um conhecimento dos mecanismos de perdas elétricas e parâmetros do circuito equivalente.

Ao se observar a comparação realizada no gráfico da Figura 30, percebe-se que o método baseado no cálculo de potência se aproxima mais quando comparado ao método que utiliza valores de corrente apenas. Além disso, as perdas no cobre do estator variam normalmente entre 5% e 10% da potência de entrada do motor, neste caso é utilizado um valor de 7%. Caso fosse considerado 10% de perdas o valor do torque do protótipo se aproximaria do valor medido pela célula de carga, conforme Figura 32.

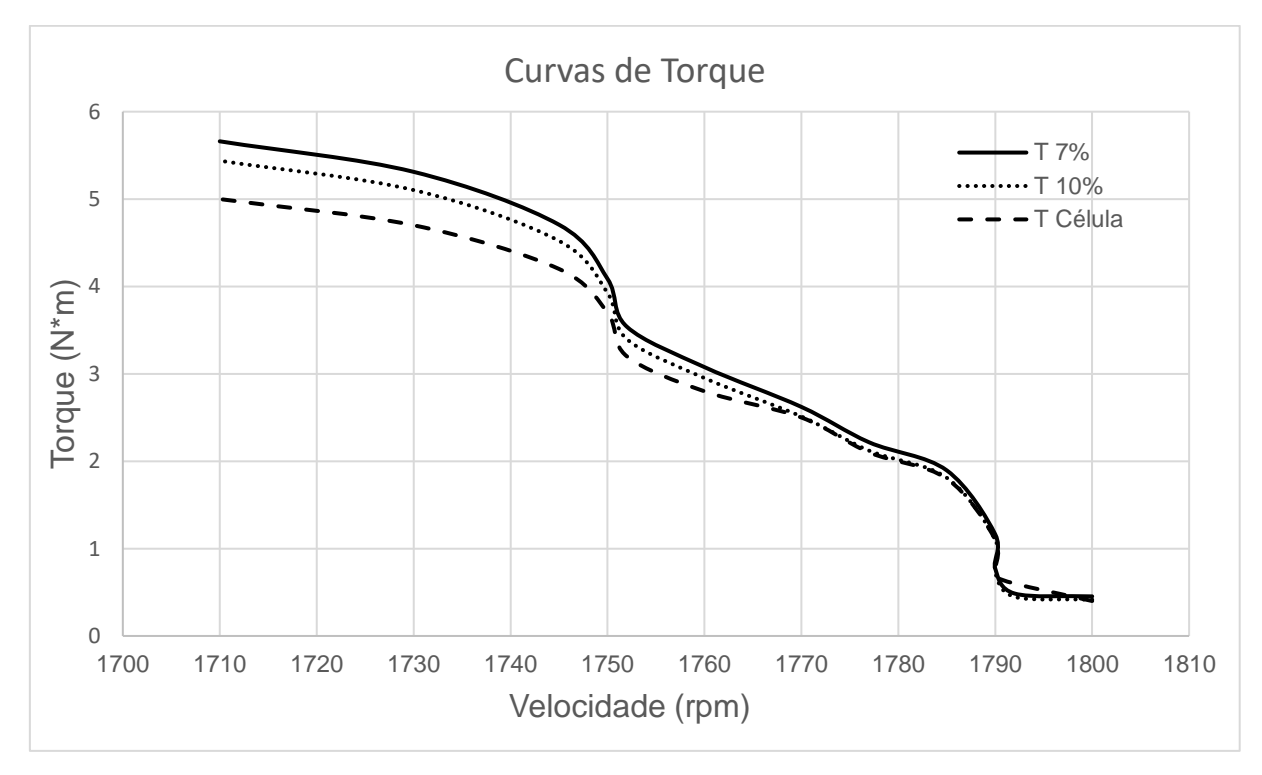

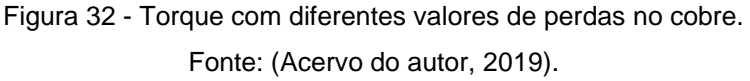

## *4.1.4 – Protótipo*

A Figura 33 apresenta uma imagem do protótipo finalizado.

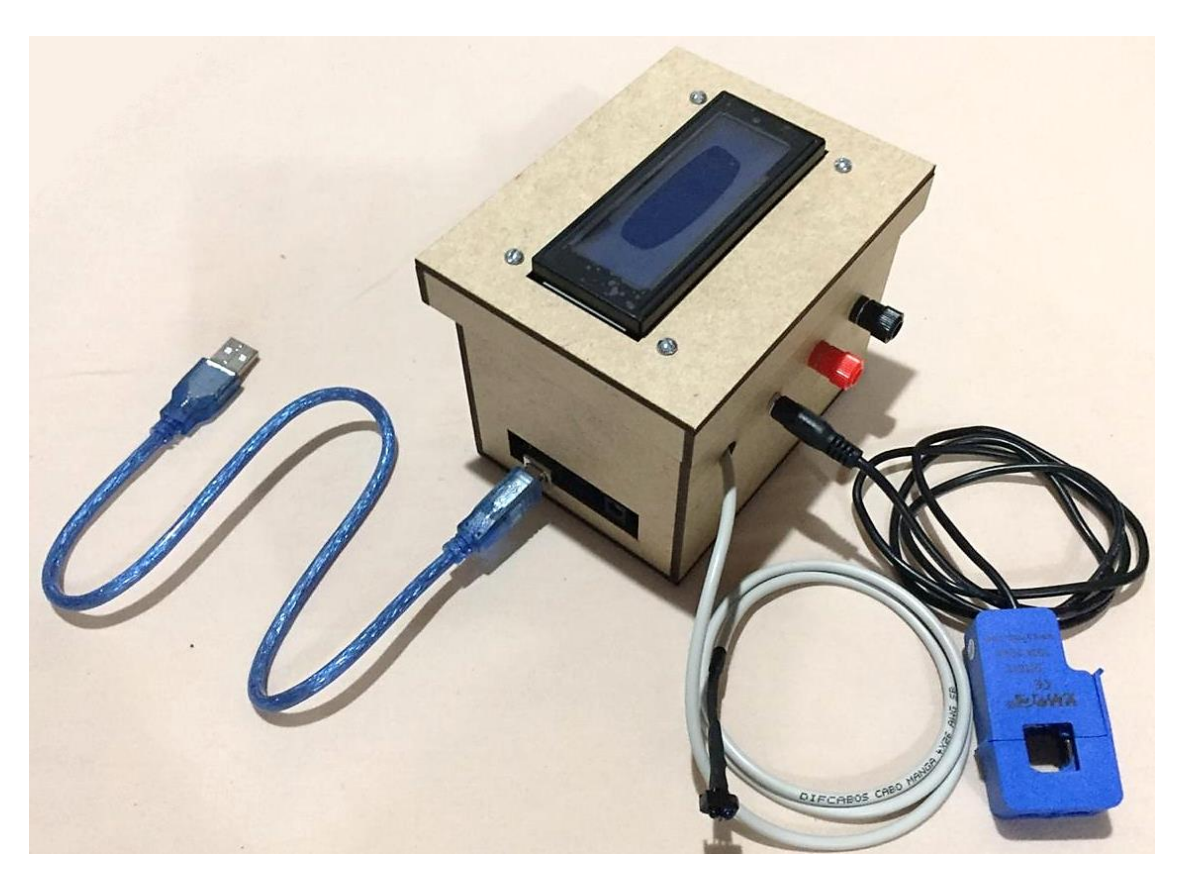

Figura 33 - Protótipo finalizado. Fonte: (Acervo do autor, 2019).

A programação desenvolvida para realizar o cálculo do torque é apresentada no Anexo A. O código deve ser adaptado de acordo com o motor que seja utilizado. As linhas de programação que exigirem alterações estão destacadas em negrito.

## *4.1.5 – Principais análises dos resultados*

Esta seção apresenta as principais observações e considerações acerca dos resultados gerados pelo protótipo que são apresentadas a seguir:

• A validação é realizada por meio de comparação com os valores medidos na célula de carga. No entanto, este equipamento não é calibrado e o seu ajuste é feito de forma manual, isso pode gerar resultados que não reproduzem a realidade;

- O método que utiliza medição de correntes é extremamente simples e apresenta resultados satisfatórios próximo à condição de plena carga. No entanto, como o objetivo é que o dispositivo seja utilizado como ferramenta de auxílio para o ensino, ele será utilizado em diferentes condições de carga. Assim, este método não é o mais adequado para esta finalidade;
- Observa-se que o método que utiliza as correntes apresenta melhores resultados quando o motor é ligado em triângulo devido a forma como é realizada a aquisição dos dados. Além disso, observa-se que o método é mais assertivo para condições de carga próximas à nominal;
- O método que calcula o torque com a aplicação do diagrama de potências, apresenta resultados satisfatórios, especialmente para aplicação no ambiente educacional dos laboratórios e para diferentes condições e carga. Vale ressaltar que este método é fortemente dependente do circuito equivalente do motor, e em caso em que não seja possível realizar os ensaios para determinação dos parâmetros do motor, devem ser utilizadas perdas coerentes com dados do fabricante e com as referências bibliográficas do tema. Como faz parte do estudo das máquinas a realização dos ensaios, este método pode contribuir com a aprendizagem, pois o aluno poderá comparar os torques medidos no dispositivo, com os calculados através do uso do diagrama de potências e os parâmetros reais obtidos nos ensaios;
- É necessário um entendimento a respeito da biblioteca utilizada para o cálculo da potência para rastrear possíveis inconsistências, uma vez que a potência influencia diretamente o cálculo do torque;
- Seja pelo método que utiliza corrente, ou pelo método baseado no diagrama de potência, o dispositivo vai auxiliar nas aulas de laboratório de máquinas elétricas pois permitirá a percepção da variação das grandezas torque, velocidade, correntes e tensões, mediante a variação de carga. Até o presente momento esta avaliação era possível apenas para uma das máquinas do laboratório pelo fato de não haver mais de um torquímetro.

#### **5 CONCLUSÕES**

Os motores elétricos, especialmente os motores de indução trifásicos, são os principais responsáveis pela manipulação de cargas, principalmente em ambientes industriais. A escolha para utilização destes motores é baseada nas condições de torque exigidas pela carga. Assim é fundamental o conhecimento do torque disponível no eixo dos motores para garantir sua operação segura e eficiente.

Na disciplina de máquinas elétricas aprende-se como calcular o torque baseado no diagrama de potência. Este cálculo é trabalhoso e necessita da determinação dos parâmetros do circuito equivalente das máquinas, por isso muitas vezes fica difícil avaliar a sensibilidade das grandezas mediante variação de carga no eixo do motor nas aulas de laboratório. Uma alternativa é utilizar equipamentos de medição de torque comerciais, no entanto, estes apresentam custo elevado e são fixados às máquinas, não permitindo que sejam utilizados em outras máquinas. O laboratório de máquinas elétricas do IFMG - *Campus* Formiga conta com diversos motores, porém, apenas um deles apresenta dispositivos para medição de torque.

À vista disso, este trabalho propõe o desenvolvimento de um dispositivo de baixo custo que seja capaz de medir o torque de um motor e que possa ser adaptado aos demais motores do laboratório.

O protótipo desenvolvido realiza medições de correntes, tensões e velocidades e utilizando-se a plataforma Arduino, calcula o torque por meio de duas metodologias distintas. A primeira metodologia é pouco invasiva, requerendo apenas a medição de corrente à vazio como parâmetro inicial, além de dados de placa. Já a segunda envolve o cálculo baseado no diagrama de potências de uma máquina assíncrona, o que torna esse procedimento mais invasivo que o primeiro.

Os resultados de medições de torque obtidos pelo protótipo são comparados aos de um torquímetro (célula de carga) instalado em um kit didático presente no laboratório de máquinas elétricas do IFMG - *Campus* Formiga.

Observa-se que que a metodologia baseada na corrente é mais eficiente em situações próximas à plena carga, ou com correntes de entrada próximas à corrente nominal de placa. Os erros percentuais nessa situação ficaram entre 2% e 9%. Contudo, em situações diferentes da citada, o método da corrente à vazio não apresenta resultados satisfatórios.

A metodologia baseada no diagrama de potência obteve resultados mais próximos dos valores medidos pela célula de carga, apresentando um erro médio de 10,22%. A desvantagem deste é que a aplicação desse procedimento depende da determinação de parâmetros, o que dificulta seu uso em casos em que não seja possível fazer ensaios no motor.

O custo total do protótipo foi R\$203,98, o que torna viável sua utilização se comparado a equipamentos que envolvem células de carga, uma vez que o valor das células varia de R\$80 a R\$200. Mesmo que o custo final seja aproximadamente o mesmo, o protótipo apresentado aqui supera em mobilidade e possibilidade de utilização em vários motores em curto espaço de tempo, sendo necessários apenas pequenos ajustes.

#### **5.1 Trabalhos futuros**

Partindo do presente trabalho, é possível o desenvolvimento dos seguintes trabalhos futuros:

- Criação de protótipo com metodologia adaptada para máquinas de corrente contínua;
- Implementação de dois wattímetros para medição de potência de entrada em motores ligados em triângulo;
- Análise a respeito da metodologia de cálculo de potência feita pela rotina interna de uma biblioteca do Arduino para avaliar se trata-se da melhor alternativa;
- Buscar novas alternativas para o cálculo da potência de entrada e o fator de potência, para que estes valores sejam mais coerentes com as medições realizadas por wattímetros.

# **REFERÊNCIAS**

AGARELLI, Cesar. **Motores elétricos e o consumo setorial de energia.** 2015. Disponível em: <https://www.osetoreletrico.com.br/motores-eletricos-e-o-consumosetorial-de-energia/>. Acesso em: 26 out. 2018.

ARDUINO. **What is Arduino?** Disponível em:

<https://www.arduino.cc/en/Guide/Introduction>. Acesso em: 09 jan. 2019.

ARDUINO E CIA. **Sensor óptico reflexivo TCRT5000.** 2013. Disponível em: <https://www.arduinoecia.com.br/2013/10/sensor-optico-reflexivo-tcrt5000.html>. Acesso em: 24 jul. 2019.

BATISTA, Andreza Patrícia. **Sistema microcontrolado para leitura do torque de máquinas elétricas.** . 2018. 84 p. TCC (Graduação em Engenharia Elétrica)- Instituto Federal de Educação, Ciência e Tecnologia de Minas Gerais, Formiga, 2018.

BRITO, Renato Machado de. **Sistema Eletro-Eletrônico Para Medição Direta de Torque em Dispositivos Girantes Utilizando Extensômetros de Resistência Elétrica.** 1994. 165 f. Tese (Doutorado) - Curso de Engenharia Metalúrgica e dos Materiais, Universidade Federal do Rio Grande do Sul, Porto Alegre, 1994. Disponível em: <http://hdl.handle.net/10183/1389>. Acesso em: 6 nov. 2018.

CARVALHO, Fabiano Valias de et al. **A DSP Based Torque Meter for Induction Motors.** 2003. Disponível em:

<https://www.researchgate.net/profile/Germano\_Lambert-Torres2/publication/306058914\_DSP\_Implementation\_of\_a\_Torque\_Meter\_for\_Ind uction\_Motors/links/57ad05c708ae42ba52b28c85/DSP-Implementation-of-a-Torque-Meter-for-Induction-Motors.pdf>. Acesso em: 06 nov. 2018.

CHAPMAN, Stephen J. **Electric Machinery Fundamentals**. 5. ed. New York, NY: McGraw-Hill, 2012. ISBN 978-0-07-352954-7.

DEL TORO, Vincent. **Fundamentos de Máquinas Elétricas**. Tradução: Onofre de Andrade Martins. 1. ed. Rio de Janeiro: LTC, 2013. ISBN 978-85-216-1184-4.

DEMETRAS, Ezequiel. **SCT-013 – Sensor de Corrente Alternada com Arduino.** 2017. Disponível em: <https://portal.vidadesilicio.com.br/sct-013-sensorde-corrente-alternada/>. Acesso em: 10 jan. 2019.

FITZGERALD, A. E.; KINGSLEY JR, Charles; UMANS, Stephen D. **Máquinas Elétricas**. Tradução: Anatólio Laschuk. 6. ed. Porto Alegre: Bookman, 2006. ISBN 978-85-60031-04-7.

INSTALLATION and Calibration. Disponível em: <https://learn.openenergymonitor.org/electricity-monitoring/ctac/ct-and-ac-poweradaptor-installation-and-calibration-theory>. Acesso em: 15 maio 2019.

KOSOW, Irwing L. **Máquinas Elétricas e Transformadores**. Tradução: Felipe Luiz Ribeiro Daiello e Percy Antônio Pinto Soares. 15. ed. São Paulo: Globo, 2005. ISBN 85-250-0230-5.

MEASURING AC Voltage with an AC to AC power adapter. Disponível em: <https://learn.openenergymonitor.org/electricity-monitoring/voltagesensing/measuring-voltage-with-an-acac-power-adapter>. Acesso em: 15 maio 2019.

PEREIRA, Júlio Cesar. **Dinamômetros Hidráulicos.** 1999. Disponível em: <http://www.joseclaudio.eng.br/PDF/dinos.pdf>. Acesso em: 06 nov. 2018.

POWERUC. **Non-Invasive Sensor: YHDC SCT013-000 CT used with Arduino. (SCT-013).** 2018. Disponível em: <https://poweruc.com/blogs/news/non-invasivesensor-yhdc-sct013-000-ct-used-with-arduino-sct-013>. Acesso em: 10 jan. 2019.

SALOMON, Camila Paes. **Estimação da Eficiência de Motores de Indução Considerando apenas as Grandezas Elétricas**. 2014. Dissertação (Mestrado em Engenharia Elétrica) - Universidade Federal de Itajubá, Itajubá, 2014. Disponível em: https://saturno.unifei.edu.br/bim/2014008436.pdf. Acesso em: 27 mar. 2019.

SILVA, Wilton Lacerda; LIMA, Antonio Marcus Nogueira; OLIVEIRA, Amauri. A Method for Measuring Torque of Squirrel-Cage Induction Motors Without Any Mechanical Sensor. **Ieee Transactions On Instrumentation And Measurement**, [s.l.], v. 64, n. 5, p.1223-1231, maio 2015. Institute of Electrical and Electronics Engineers (IEEE). Disponível em: <http://dx.doi.org/10.1109/tim.2014.2371192>. Acesso em: 06 nov. 2018.

SILVEIRA, Cristiano Bertulucci. **Sensores Ópticos: Como Funcionam?** Disponível em: <https://www.citisystems.com.br/sensores-opticos/>. Acesso em: 24 jul. 2019.

TAMKITTIKHUN, Nattachart; TANTIDHAM, Thitinan; INTAKOT, Puwadech. AC power meter design for home electrical appliances. *In*: 2015 12TH INTERNATIONAL CONFERENCE ON ELECTRICAL ENGINEERING/ELECTRONICS, COMPUTER, TELECOMMUNICATIONS AND INFORMATION TECHNOLOGY (ECTI-CON), 2015, Hua Hin, Thailand. **Anais** [...]. [*S. l.*]: IEEE, 2015. Disponível em: https://ieeexplore.ieee.org/abstract/document/7207005. Acesso em: 10 maio 2019.

THOMSEN, Adilson. **O Que É Arduino?** 2014. Disponível em: <https://www.filipeflop.com/blog/o-que-e-arduino/>. Acesso em: 09 jan. 2019.

VIEIRA, Luciano. **Motores Elétricos:** Princípios e Funcionamento. Disponível em: <https://docplayer.com.br/2013037-Motores-eletricos-principios-e-fundamentoseng-agric-luciano-vieira.html>. Acesso em: 08 jan. 2019.

VISHAY. **Application of Optical Reflex Sensors TCRT1000, TCRT5000, CNY70.** Disponível em: <https://www.vishay.com/docs/80107/80107.pdf>. Acesso em: 24 jul. 2019.

WALL, Robert. **YHDC SCT-013-000 Current Transformer.** Disponível em: <https://learn.openenergymonitor.org/electricity-monitoring/ct-sensors/yhdc-sct-013-000-ct-sensor-report>. Acesso em: 10 jan. 2019.

YHDC. **Datasheet:** SCT-013-100. Disponível em: <http://en.yhdc.com/product/401.html>. Acesso em: 10 jan. 2019.

# **ANEXO A – Código usado na programação do Arduino**

```
/*
* TRABALHO DE CONCLUSÃO DE CURSO
* 
* Discente: Addzo Augustho Vieira Alcides
* Orientador: Profª. Msc. Mariana Guimarães dos Santos
* Coorientador: Engenheiro Rodrigo Menezes Sobral Zacaroni
*
*
* Este é o código de um dispositivo capaz de medir e mostrar em display LCD
* o torque desenvolvido por uma máquina elétrica. Juntamente com o torque,
* ele também mede a velocidade, corrente e tensão de entrada, assim como é capaz 
de calcular
* a potência elétrica consumida pela máquina.
*
*/
```
// ===============================================================

// ===============================================================

// ---- Bibliotecas utilizadas ---- #include <LiquidCrystal.h> #include "EmonLib.h"

// ---- Hardware do LCD ----

LiquidCrystal lcd(12, //RS na porta digital 12

- 11, //EN na porta digital 11
- 10, //D4 na porta digital 10
- 9, //D5 na porta digital 9
- 8, //D6 na porta digital 8
- 7); //D7 na porta digital 7

// ===============================================================

// ---- Criação de instâncias para bibliotecas ----

EnergyMonitor emon1; // "emon1" será utilizado para acessar as variáveis

// e funções da biblioteca EmonLib.h

// ===============================================================

// ---- Constantes --- const byte intPin = 2; // Pino de entrada do interrupt const float  $pi = 3.1416$ ;

// =============================================================== // ---- Variáveis globais --- volatile int pulsos  $= 0$ ; volatile float rpm, torque, potOut, Tcalc; int aux $1 = 0$ ;

// =============================================================== // ---- Variáveis globais referentes ao motor sob testes --- **float corrVazio = 1.71; // Corrente a vazio em A float corrNom = 4.2; // Corrente nominal de placa em A float potNom = 1103.25; // Potência nominal de placa em W float R2 = 5.85; // Resistência do rotor em Ohms float pRot = 110; // Perdas rotacionais em W**

 $/$ / 1 CV = 735,5 W

// ---- Variáveis globais para impressão de valores no LCD ----

float realPower =  $0$ ; float apparentPower =  $0$ ; float powerFactor =  $0$ ; float  $V$ rms = 0; float  $IrmsPrint = 0$ ; float rpmPrint =  $0$ ; float torquePrint  $= 0$ ; float  $Tcal$ Print = 0:

```
// ===============================================================
// ---- Configurações iniciais do Arduino ----
void setup() {
```
lcd.begin(20, 4); // Inicia o LCD: (número de colunas, número de linhas)

lcdPrintInit(); // Imprime mensagem inicial no LCD

```
 Serial.begin(9600);
```
pinMode(intPin, INPUT); // Define intPin como entrada de dados

 emon1.voltage(1, 137.725, 1.5); // Tensão: (pino analógico de entrada, calibração, deslocamento de fase)

emon1.current(3, 13.605); // Corrente: (pino analógico de entrada, calibração)

#### /\*

 \* Calibração de tensão = (tensão rms de entrada no circuito) / (tensão de saída do divisor de tensão)

 \* Deslocamento de fase: definida por meio de testes comparando ao valor dado por um fasimetro

\* Calibração de corrente = (relação de transformação) / (resistor de carga)

# \*/

 // Configuração Timer1 para 0.667Hz (uma interrupção a cada 1,5s) cli(); // Desabilita todas as interrupções, usado para que o Timer1 seja configurado

 $TCCR1A = 0$ ; // Seta todo registrador TCCR1A para 0  $TCCR1B = 0$ ; // Seta todo registrador TCCR1B para 0 TCNT1 =  $0$ : // Inicializa contador em 0

 // Configura o valor do registrador para comparação de contagem para contagem de 1,5 segundos

 OCR1A = 23436; // = (Clock do Arduino) / (frequência de interrupção \* prescaler) - 1

 $\gamma$  = (16MHz) / (0.667Hz  $*$  1024) - 1 (deve ser <65536 para usar o Timer1)

 // Liga o modo CTC (comparação)  $TCCR1B = (1 \ll WGM12);$ 

 // Setaos bits CS12 e CS10 para o prescaler 1024  $TCCR1B = (1 \ll CS12)$  |  $(1 \ll CS10)$ ;

 // Habilita interrupção por comparação  $TIMEK1$   $=$  (1 << OCIE1A);

 sei(); // Habilita todas as interrupções novamente, usado após configuração do Timer

attachInterrupt(digitalPinToInterrupt(intPin), isr\_count, FALLING); // Inicializa interrupção por porta

 // A função de interrupção "count" é chamada toda vez que o valor da variável "intPin" passar de 0 para 1

```
// ===============================================================
// ---- Looping infinito ----
void loop() {
```
emon1.calcVI(20, 2000); // Faz o cálculo de Vrms, Irms: (nro de meias ondas, tempo final)

potCalc(); // Chama função para cálculo de potência de saída

torqueCalc(); // Chama função para cálculo de torque

lcdPrint(); // Chama função que imprime valores no LCD

}

// =============================================================== // ---- Função de interrupção utilizada na contagem de pulsos --- void isr\_count() {

pulsos++; // Incrementa a variável "pulsos"

### }

// ===============================================================

// ---- Função de interrupção acionada a cada 1,5 segundos para cálculo de rpm ISR(TIMER1\_COMPA\_vect){

rpm = (pulsos  $*$  40) / 4; // Cálculo de rotações por minuto

# /\*

 \* Multiplicação por 40 se dá porque os pulsos são medidos durante 1,5 segundos e o cálculo

 \* da velocidade é em minutos. A divisão por 4 é porque são contados 4 pulsos por volta e a

```
 * compensação é uma divisão ao final do cálculo
```
 \* \*/

```
}
```

```
// ===============================================================
```
// ---- Função para cálculo de potência seguindo o diagrama da máquina --- void potCalc() {

```
 float potAtivaCalc, potApar, pCu1, pCu2;
 float pG, pConv;
```

```
 potAtivaCalc = 3 * emon1.Irms * emon1.Vrms * emon1.powerFactor;
 pCu1 = 0.07 * potAtivaCalc;
pCu2 = 3 * R2 * sq(emon1.1rms); pG = potAtivaCalc - pCu1;
pConv = pG - pCu2;
 potOut = pConv - pRot;
```

```
}
```

```
// ===============================================================
```

```
// ---- Função para cálculo de torque ----
void torqueCalc() {
```
float w, potMec, Irms;

Irms = emon1.Irms; // Extração do valor de corrente da variável

```
 potMec = potNom * ((Irms - corrVazio) / (corrNom - corrVazio)); // Cálculo da 
potência mecânica
```
// desenvolvida no eixo

w = rpm \* 2 \* pi / 60; // Cálculo da velocidade angular do eixo

torque = potMec / w; // Cálculo do torque desenvolvido pelo motor

Tcalc = potOut / w; // Cálculo do torque seguindo o diagrama de potências

## }

// ===============================================================

// ---- Função para imprimir o valor das variáveis no LCD --- void lcdPrint() {

## /\*

 \* Os valores mostrados serão a média de uma certa quantidade de passagens do código por essa função

\* Os cálculos a seguir são o somatório para que a média seja feita

 \* A divisão pela quantidade de passagens será feita diretamente no comando de impressão

\*

\*/

int aux $2 = 4$ ; // Número de passagens para que os valores sejam impressos

aux1++;

realPower = realPower + emon1.realPower;

apparentPower = apparentPower + emon1.apparentPower;

```
 powerFactor = powerFactor + emon1.powerFactor;
 Vrms = Vrms + emon1.Vrms;
 IrmsPrint = IrmsPrint + emon1.Irms;
rpmPrint = rpmPrint + rpm; torquePrint = torquePrint + torque;
 TcalcPrint = TcalcPrint + Tcalc;
```

```
 // Aqui a média é calculada e os valores são impressos
if (aux1 == aux2) {
```

```
 lcd.clear();
```

```
 lcd.setCursor(0, 0);
 lcd.print("P= ");
 lcd.print(realPower/aux2, 2);
```

```
 lcd.setCursor(11, 0);
 lcd.print("S= ");
 lcd.print(apparentPower/aux2, 2);
```

```
 lcd.setCursor(0, 1);
 lcd.print("fp= ");
 lcd.print(powerFactor/aux2, 2);
```

```
 lcd.setCursor(11, 1);
lcd.print("V= "); lcd.print(Vrms/aux2, 2);
```

```
 lcd.setCursor(0, 2);
lcd.print("I="); lcd.print(IrmsPrint/aux2, 2);
```

```
 lcd.setCursor(11, 2);
```
 lcd.print("RPM= "); lcd.print(rpmPrint/aux2, 0);

```
 lcd.setCursor(0, 3);
 lcd.print("T= ");
 lcd.print(torquePrint/aux2, 2);
 lcd.print(" N.m");
```

```
 lcd.setCursor(11, 3);
 lcd.print("Tc= ");
 lcd.print(TcalcPrint/aux2, 2);
```

```
 // Variáveis são zeradas para que uma nova média seja feita
realPower = 0;
apparentPower = 0;
powerFactor = 0;
Vrms = 0;
IrmsPrint = 0;
rpmPrint = 0;
torquePrint = 0;
TcalcPrint = 0;
aux1 = 0;
```
} // end if

```
}
```

```
// ===============================================================
```
// ---- Função para imprimir mensagem de inicialização no LCD --- void lcdPrintInit() {

```
 lcd.setCursor(3,1);
 lcd.print("TCC-IFMG 2019");
```
74

 lcd.setCursor(3,2); lcd.print("ADDZO ALCIDES"); delay(750); lcd.clear();

```
 lcd.setCursor(4,1);
 lcd.print("TORQUIMETRO");
 delay(750);
```
}